### *Практична робота №1.*

*Тема: Побудова схеми технологічного процесу обробки інформації.* 

*Мета: Повторити особливості та структуру інформаційного забезпечення АІС комерційної діяльності, етапи технологічного процесу обробки інформації. Набути навиків та вмінь в побудові схеми технологічного процесу обробки інформації.* 

### Теоретичні відомості

У процесах автоматизованої обробки економічної інформації (АОЕІ) як об'єкт, що піддається перетворенням, виступають різного роду дані, які характеризують ті або інші економічні явища. Такі процеси іменуються *технологічними процесами* АОЕІ і є комплексом взаємозв'язаних операцій, що протікають у встановленій послідовності. Або, більш детально, це процес перетворення початкової інформації у вихідну з використанням технічних засобів і ресурсів.

Раціональне проектування технологічних процесів обробки даних в ЕІС багато в чому визначає ефективне функціонування всієї системи.

Технологічний процес можна розділити на 4 етапи:

1.- початковий або

первинний

- (збір початкових даних, їх реєстрація);
- 2.- основний (аналітична обробка інформації) безпосередньо обробка інформації;
- 3.- інтерпретація результатів. (контроль, випуск і передача результатної інформації, її розмноження і зберігання).

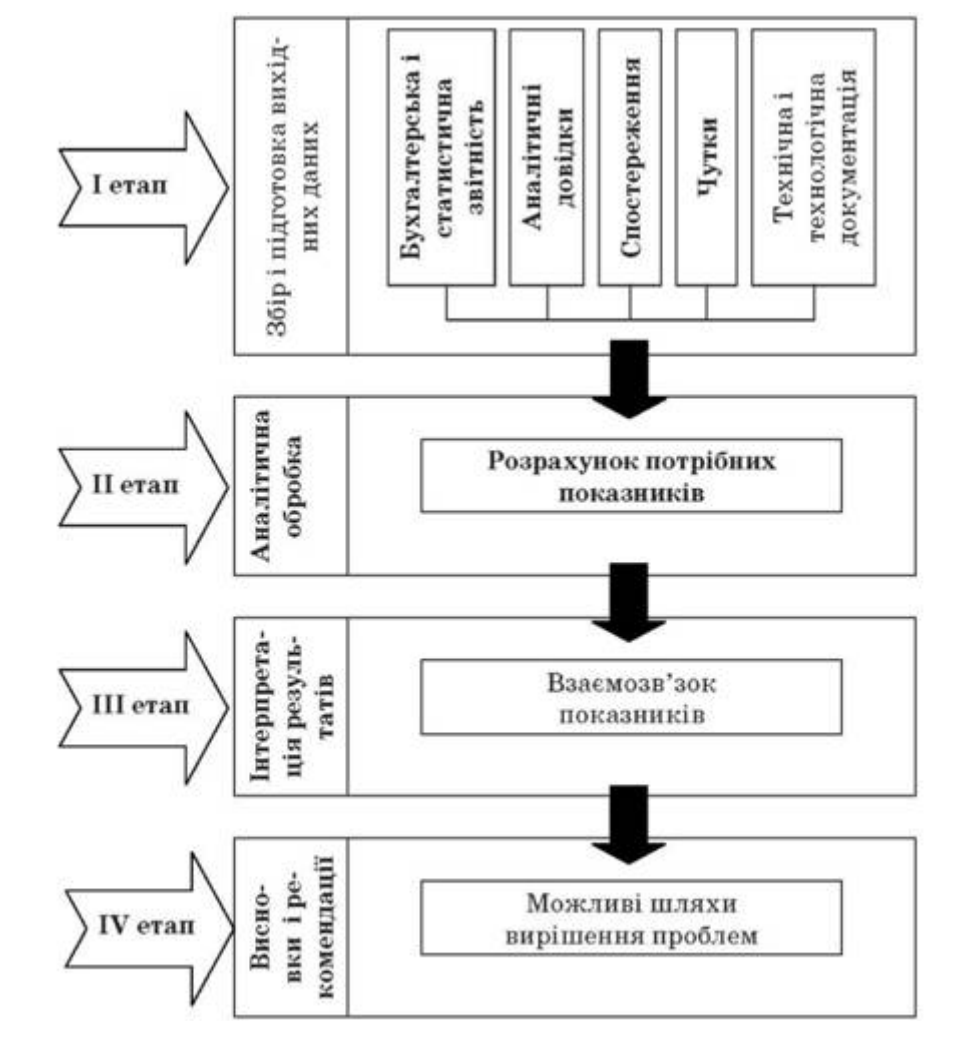

4.- висновки і рекомендації. Якщо виникають неточності в отриманих даних, то намічаються шляхи у вирішенні проблем.

**Завдання.** 

Вивчити та описати технологічний процес обробки інформації з використанням ЕОМ в комерційному підприємстві.

#### *Контрольні запитання та тести:*

1. Дати визначення технологічному процесу автоматизованої обробки інформації.

 $\_$  , and the set of the set of the set of the set of the set of the set of the set of the set of the set of the set of the set of the set of the set of the set of the set of the set of the set of the set of the set of th

 $\_$  , and the set of the set of the set of the set of the set of the set of the set of the set of the set of the set of the set of the set of the set of the set of the set of the set of the set of the set of the set of th

 $\_$  , and the set of the set of the set of the set of the set of the set of the set of the set of the set of the set of the set of the set of the set of the set of the set of the set of the set of the set of the set of th

 $\_$  , and the set of the set of the set of the set of the set of the set of the set of the set of the set of the set of the set of the set of the set of the set of the set of the set of the set of the set of the set of th

 $\_$  , and the set of the set of the set of the set of the set of the set of the set of the set of the set of the set of the set of the set of the set of the set of the set of the set of the set of the set of the set of th

2. Дати визначення автоматизованої інформаційної системи.

### **Позначте правильну відповідь:**

3. Що розуміють під терміном "нові інформаційні технології"?

- A. інноваційні методи збирання та обробки інформації
- B. сукупність методів і засобів отримання і використання інформації на базі обчислювальної і комунікаційної техніки і широкого використання математичних методів
- C. використання ПЕОМ та програмного забезпечення
- D. це технології електронного зберігання інформації;

4. У Державному Стандарті України (ДСТУ 2874-94) дано таке визначення інформаційної системи:

- A. це методи і засоби отримання і використання інформації на базі обчислювальної і комунікаційної техніки.
- B. це система, яка здійснює або в якій відбуваються інформаційні процеси
- C. організований набір елементів, що збирає, обробляє, передає, зберігає та надає дані.
- D. це система система, яка організовує пам'ять і маніпулювання інформацією щодо проблемної сфери".

5. Відповідно до рівня застосування та адміністративного поділу можна розрізняти економічні інформаційні системи (ЕІС):

- A. підприємства, району, області і держави
- B. банківські інформаційні системи;
- C. інформаційні системи фондового ринку;
- D. страхові інформаційні системи;

6. За рівнем автоматизації процесів управління інформаційні системи поділяються на:

- A. багаторівневі ІС з інтеграцією за рівнями планування
- B. банківські інформаційні системи
- C. інформаційно-пошукові, інформаційно-довідкові, інформаційнокерівні, системи підтримки прийняття рішень, інтелектуальні ІС
- D. підприємства, району, області і держави

7. *Інформаційне забезпечення* інформаційних технологій включає:

- A. узгодження по місцю, часу і меті сумісне функціонування окремих виконавців, колективів і технічних засобів;
- B. інтелект системи, оскільки містить всю використовувану інформацію, оперує нею і здійснює інформаційний обмін всередині і зовні інформаційної системи;
- C. сукупність математичних методів, моделей і алгоритмів для розв'язку задач управління і обробки інформації із застосуванням обчислювальної техніки;
- D. набір програм, які використовуються в інформаційних а також зв'язані з ними інформаційні засоби: логічні одиниці інформації (елементи, записи, складні записи, структури даних, структури знань) і алгоритмічні мови програмування;

### *Практична робота №2.*

- *Тема: Побудова економічної моделі даних засобами системи управління базами даних Microsoft Access.*
- *Мета: Набути навиків та вмінь створювати бази даних, пов'язувати таблиці баз даних, вводити дані, модифікувати структуру баз даних.*

### Хід роботи

- 1. Завантажити СУБД Microsoft Access.
- 2. На диску D: вашого робочого місця в папці Коледж/К-31 створити базу даних prak\_2 яка б реалізовувала виконання наступної задачі:

Для підприємства "Домашня ковбаска" створити базу даних в якій передбачити збереження інформації у 5 довідникових таблицях і у 1 обліковій. Врахувати при створенні полів таблиці відповідні типи даних (лічильник, текстовий, поле МЕМО, числовий, дата/час, грошовий, логічний, майстер підстановки).

Таблиці

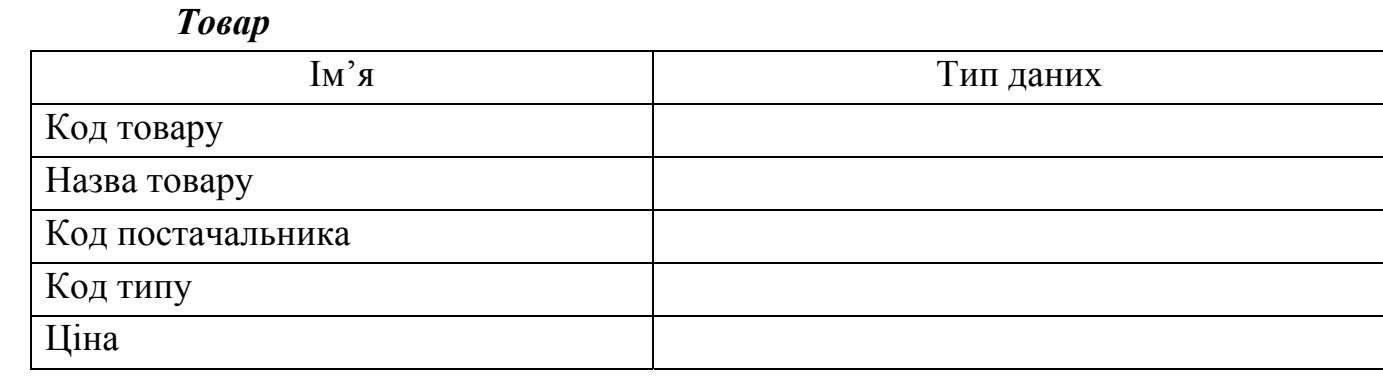

*Типи*

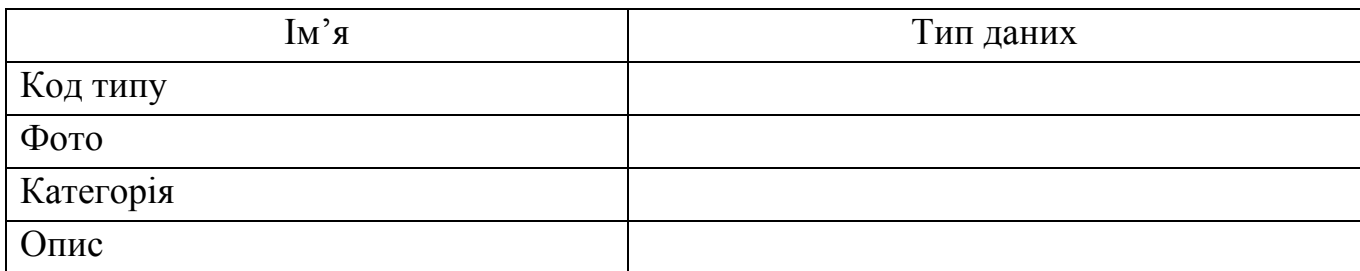

#### *Клієнти*

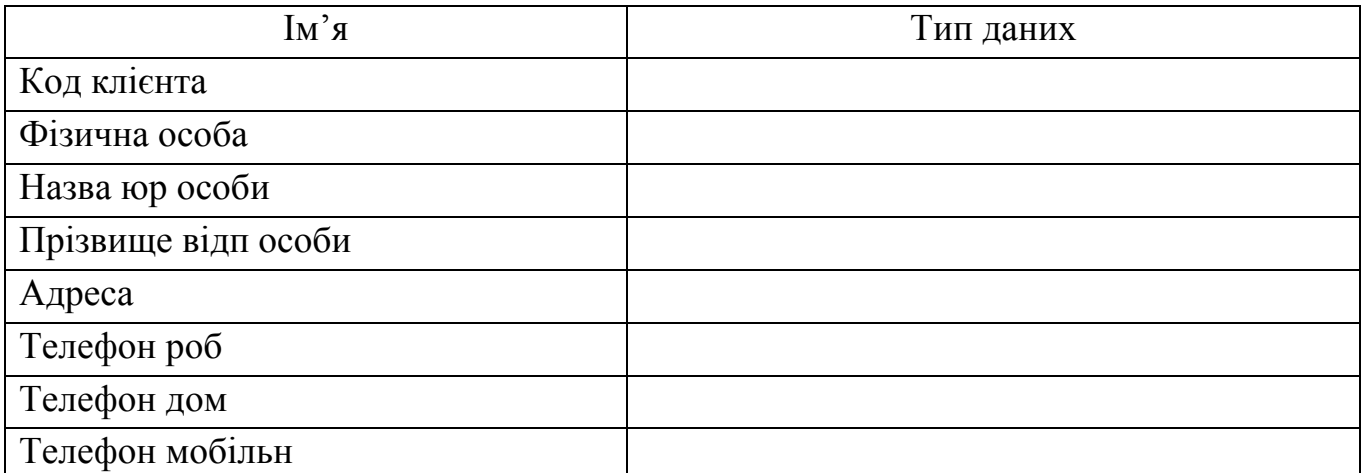

#### *Співробітники*

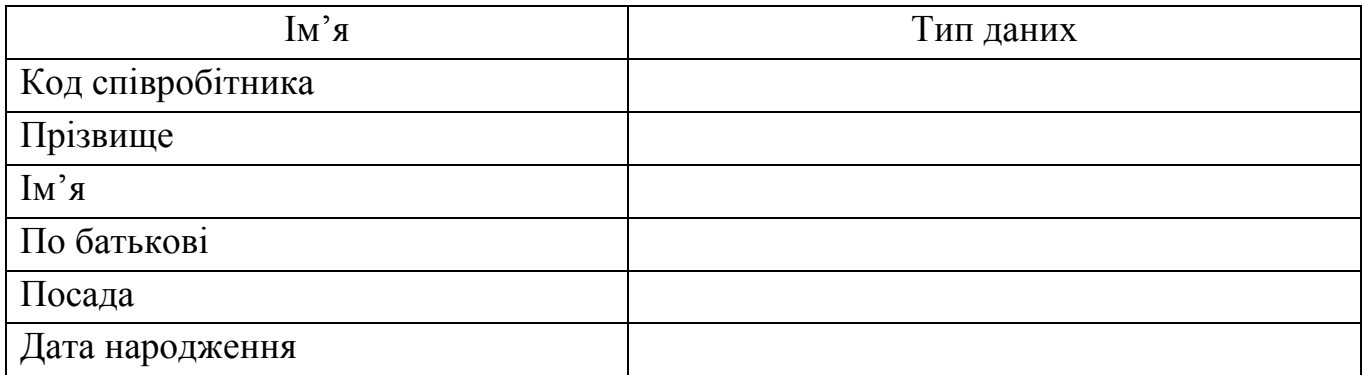

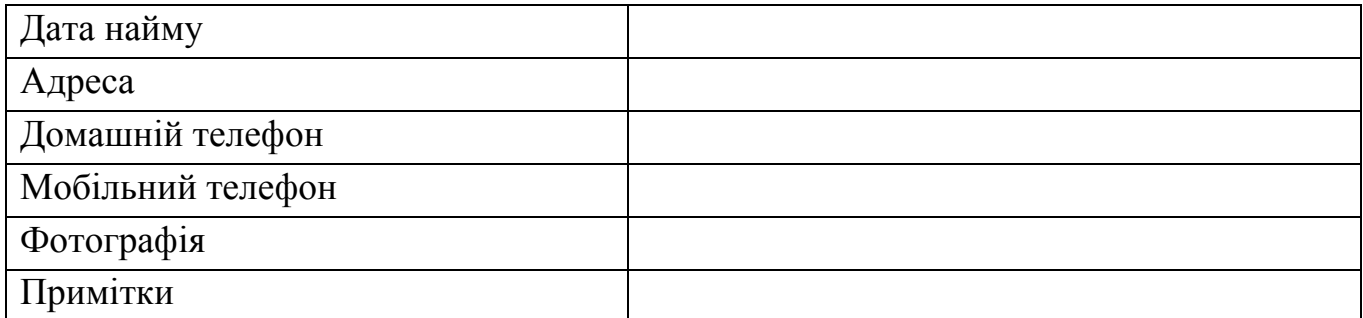

#### *Постачальники*

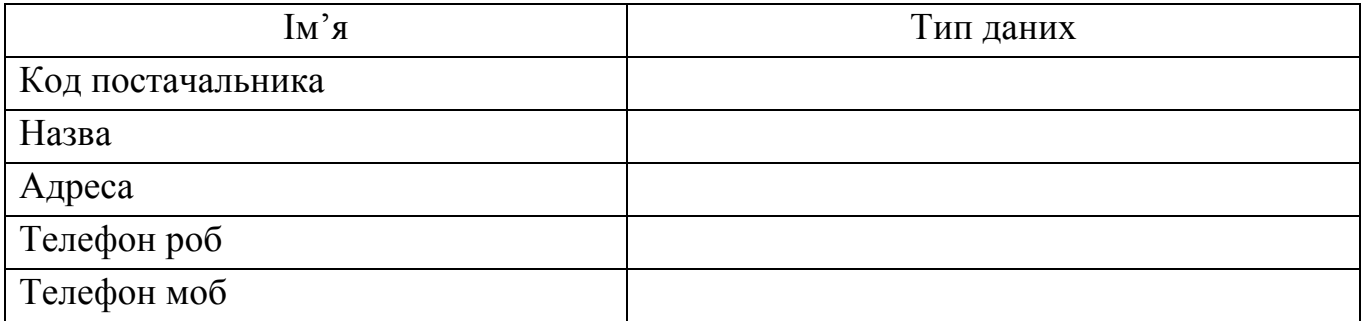

#### *Замовлення*

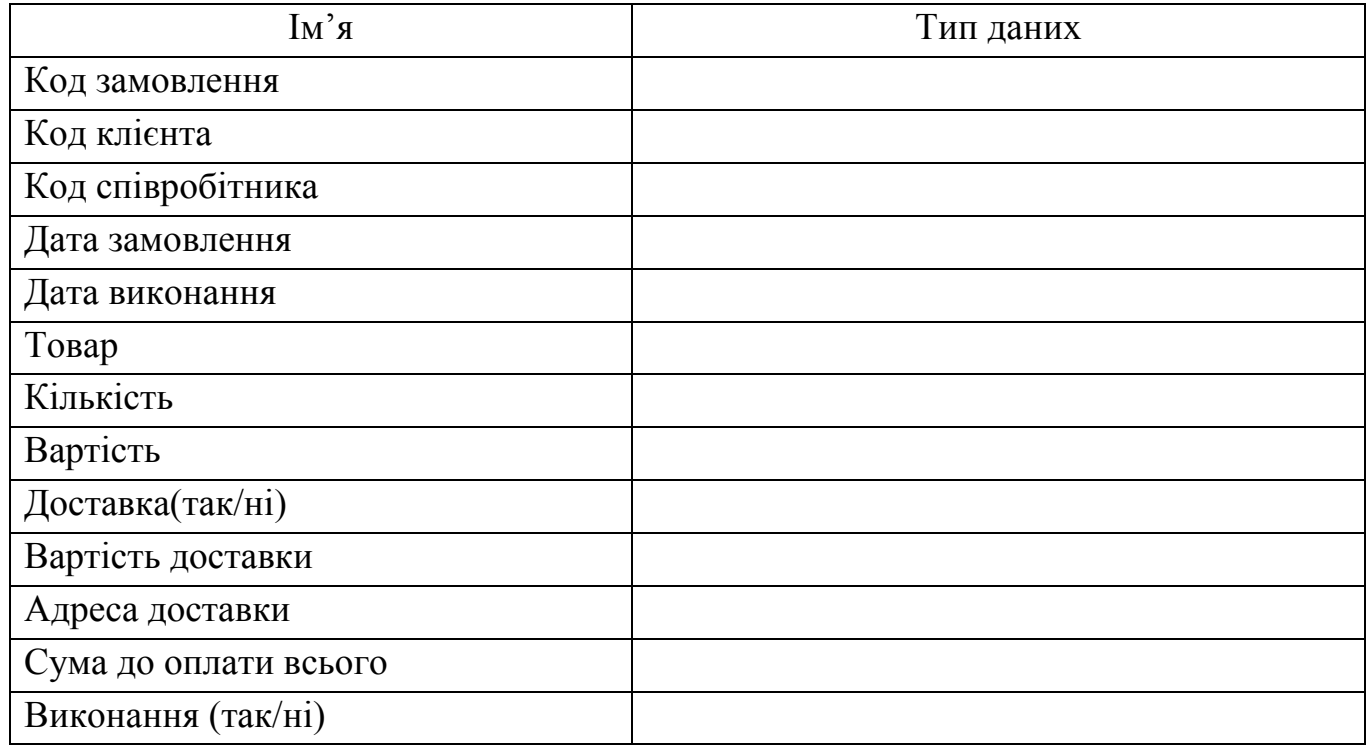

- 3. Задати ключові поля.
- 4. Встановити зв'язки між таблицями.
- 5. Заповнити таблиці даними (20-25 записів)

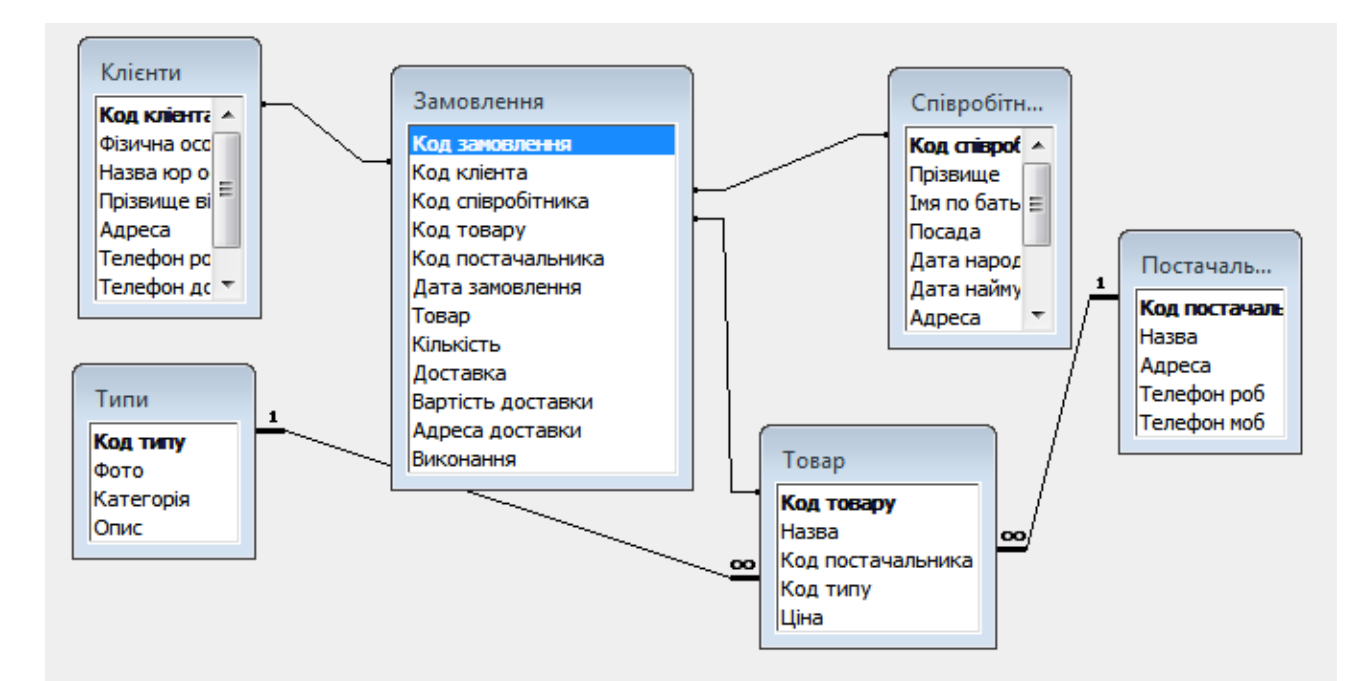

- 6. Заповнити таблиці даними (підібрати самостійно). Створіть 20-25 записів у таблиці Замовлення, можна користатися мережею Internet.
- 7. Завершіть роботу з програмою. Дайте відповідь на контрольні запитання та тести.

 $\_$  , and the contribution of the contribution of  $\mathcal{L}_\mathcal{A}$  , and the contribution of  $\mathcal{L}_\mathcal{A}$ 

#### *Контрольні запитання та тести*

- 1. Що таке ключове поле?  $\overline{\phantom{a}}$  , and the contribution of the contribution of the contribution of the contribution of the contribution of the contribution of the contribution of the contribution of the contribution of the contribution of the
- 2. Для чого призначені Майстри бази даних?
- 3. Які типи відношень бувають між елементами бази даних?

### **Виберіть правильну відповідь**

- 1. Позамашинна інформаційна база, перенесена на машинні носії, називається
	- A. всередині машинною;
	- B. позамашинною;
	- C. внутрімашинною;
	- D. нормативними документами;
- 2. Поіменована, структурна сукупність взаємопов'язаних даних, що характеризують окрему предметну область і перебувають під управлінням системи керування баз даних називається :

A. складом даних

- B. банком даних;
- C. ; базою даних;
- D.файлом даних;

3. Програмно-логічний апарат, який організовує систему створення, оновлення і розв'язання основного компонента системи баз даних, забезпечує вибірку даних із баз називається

A. базою даних;

- B. прикладним програмним забезпеченням
- C. автоматизованим банком даних
- D. системою керування базами даних (СКБД);
- 4. Властивість, що забезпечує можливість зміни загальної логічної структури даних без зміни подання прикладних програм про дані та зміни фізичної структури даних без зміни їхньої логічної структури. Забезпечується нормалізацією логічного подання даних й організацією на фізичному рівні універсальних програмних модулів, що відповідають принципам структурного підходу до програмування називається:

A. ефективністю бази даних;;

- B. відновлюваністю бази даних ;
- C. узгодженістю бази даних;
- D. логічною і фізичною незалежністю
- 5 Властивість бази даних, що дає змогу забезпечити відновлення даних після будь-якої нештатної ситуації в системі. Забезпечується спеціальними процедурами регулярного страхового копіювання файлів даних і допоміжних файлів на вінчестер та періодичним копіюванням даних на зовнішні носії інформації називається:

A. ефективністю бази даних

B. безпечністю бази даних ;

C. відновлюваністю бази даних;

D. ; узгодженістю бази даних;

6. Властивість бази даних, що дає змогу забезпечити мінімальний час відгуку системи на запити користувачів при обмеженнях ємності пам'яті та виконанні всіх вимог до БД. Забезпечується оптимальним вибором технічного і програмного

забезпечення, ОС, СУБД, побудовою оптимальної логічної та фізичної моделей даних називається

- A. ефективністю бази даних
- B. відновлюваністю бази даних
- C. узгодженістю бази даних
- D. безпечністю бази даних

7. Властивість бази даних, що дає змогу забезпечити видачу однакової відповіді на один і той самий запит усім користувачам інформаційної системи називається

- A. відновлюваністю бази даних;
- B. безпечністю бази даних;
- C. ефективністю бази даних;
- D. узгодженістю бази даних;

8. За способом встановлених зв'язків між елементами бази даних поділяються на:

- A. 1:1, 1:М, М:М;
- B. реляційні, ієрархічні, мережеві
- C. звичайні, нові;
- D. із закритою архітектурою, із відкритою архітектурою;
- 9. Яку модель даних використовують в основному всі сучасні системи управління базами даних, запропоновану Е.Ф.Коддом
	- A. табличну;
	- B. ієрархічну;
	- C. реляційну;
	- D. мережеву;
- 10. Адміністратор бази даних це:
	- A. особа, яка розробила базу даних;
	- B. особа, або група осіб, які відповідають за загальне керування базою даних;
	- C. керівник організації, де встановлена і функціонує дана база даних;
	- D. особа, або група осіб, які можуть працювати з базою даних;
- 11. Стовпці двомірних таблиць в реляційних базах даних називаються:
	- A. рядками даних;
	- B. графами;
	- C. записами;
	- D. полями;

12. Рядки двомірних таблиць в реляційних базах даних називаються:

- A. записами;
- B. полями;
- C. графами;
- D. рядками даних;
- 13. Поле, яке для кожного запису є набуває унікального значення в реляційних таблицях називається:
	- A. основним
	- B. ієрархічним
	- C. ключовим
	- D. ідентифікаційним
- 14. До систем керування базами даних, що призначені для роботи з великими базами даних, розподіленими на декількох серверах відносяться:
	- A. Oracle, Sybase, Іnformіx
	- B. Mіcrosoft Access, FoxPro, Paradox, FoxBase
	- C. Linux, Windows, Unix
	- D. MRP, MRP ІІ, ERP

## *Практична робота №3.*

*Тема: Робота з базою даних в СУБД Ms Access. Побудова форм та звітів. Мета: Набути навиків та вмінь створювати форми та звіти баз даних.* 

## Хід роботи

- 1. Відкрийте базу даних, створену на попередньому занятті.
- 2. Для кожної таблиці створіть форму скориставшись Майстром форм.
- 3. Удоскональте форми скориставшись Конструктором.
- 4. Створити головну кнопкову форму, що об'єднає всі форми між собою.

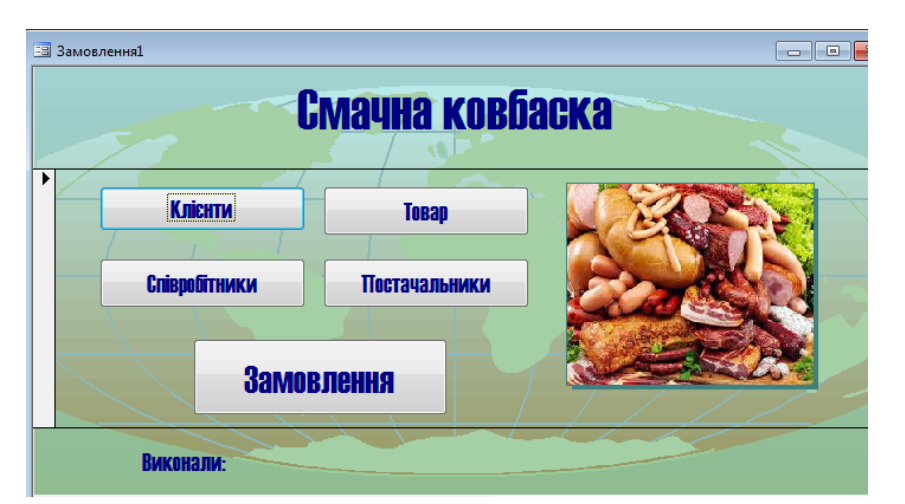

- 5. Для створеної АІС створити звіти застосовуючи Майстра Звітів:
	- Співробітники (прізвище, посада, код, фотографія і адреса);
	- Замовлення (дата, фіз./юридична особа, назва юр.особи, прізвище відповідального, товар, кількість, доставка, виконання)

Замовлення

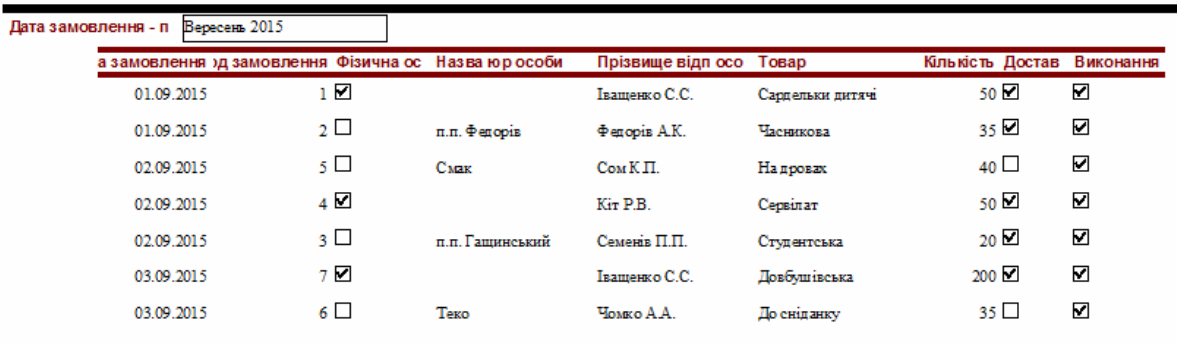

#### *Контрольні запитання та тести*

- 1. Форма це файл з даними чи спосіб відображення даних? \_\_\_\_\_\_\_\_\_\_\_\_\_\_\_\_\_\_\_\_\_\_
- 2. Що таке комбінований спосіб створення форми?

#### **Вибрати одну або декілька вірних відповідей.**

1. За архітектурою обчислювального середовища автоматизовані банки даних поділяють на:

 $\overline{\phantom{a}}$  , and the contribution of the contribution of the contribution of the contribution of the contribution of the contribution of the contribution of the contribution of the contribution of the contribution of the

 $\overline{\phantom{a}}$  , and the contribution of the contribution of the contribution of the contribution of the contribution of  $\overline{\phantom{a}}$ 

- а. централізовані банки
- б. розподілені банки
- в. банки даних
- г. банки знань
- д. банки документів
- 2. За видом інформації, що зберігається, розрізняють:
	- а. централізовані банки
	- б. розподілені банки
	- в. банки даних
	- г. банки знань

3. Основними складовими компонентами автоматизованого банку даних є

- а. база даних
- б. система управління базами даних
- в. інформаційна база
- г. мовні засоби
- д. технічні засоби
- е. організаційні засоби
- 4. Метаданими називають:
	- а. дані, що знаходяться в первинних документах
	- б. дані, що знаходяться в базі даних
	- в. опис даних, що знаходяться в базі даних
- 5. Найбільшу популярність завоювали реляційні СУБД:
	- а. Access
	- б. Microsoft SQL Server
	- в. Publisher
	- г. FoxPro
	- д. MySQL
	- е. PostgreSQL

## *Практична робота №4*

*Тема: Робота з базою даних в СУБД Ms Access. Здійснення пошуку інформації в базі даних за допомогою фільтрів. Конструювання запитів.* 

*Мета: Набути навиків та вмінь конструювати запити, здійснювати пошук інформації у базах даних за допомогою фільтрів.* 

## Хід роботи

- 1. Відкрийте базу даних, створену на попередніх заняттях.
- 2. Знайдіть інформацію про конкретний товар (наприклад: ковбаса Довбушівська)
- 3. Відфільтруйте інформацію про один із видів товарів.
- 4. Відмініть застосування фільтру
- 5. За допомогою запитів вирішити наступні задачі:
	- Вивести на екран прізвища продавців та товари, що вони продали;

 $\_$  , and the set of the set of the set of the set of the set of the set of the set of the set of the set of the set of the set of the set of the set of the set of the set of the set of the set of the set of the set of th

- Запит з параметром Назва постачальника та максимальна ціна;
- Побудувати довільний запит з параметром;
- Вивести на екран всі дані про всіх клієнтів, що купили товар на конкретну дату (напр. 2.09.15)
- Вивести на екран дані про виконані замовлення;
- Вивести на екран дані про товар, який потрібно доставити.

### *Контрольні запитання*

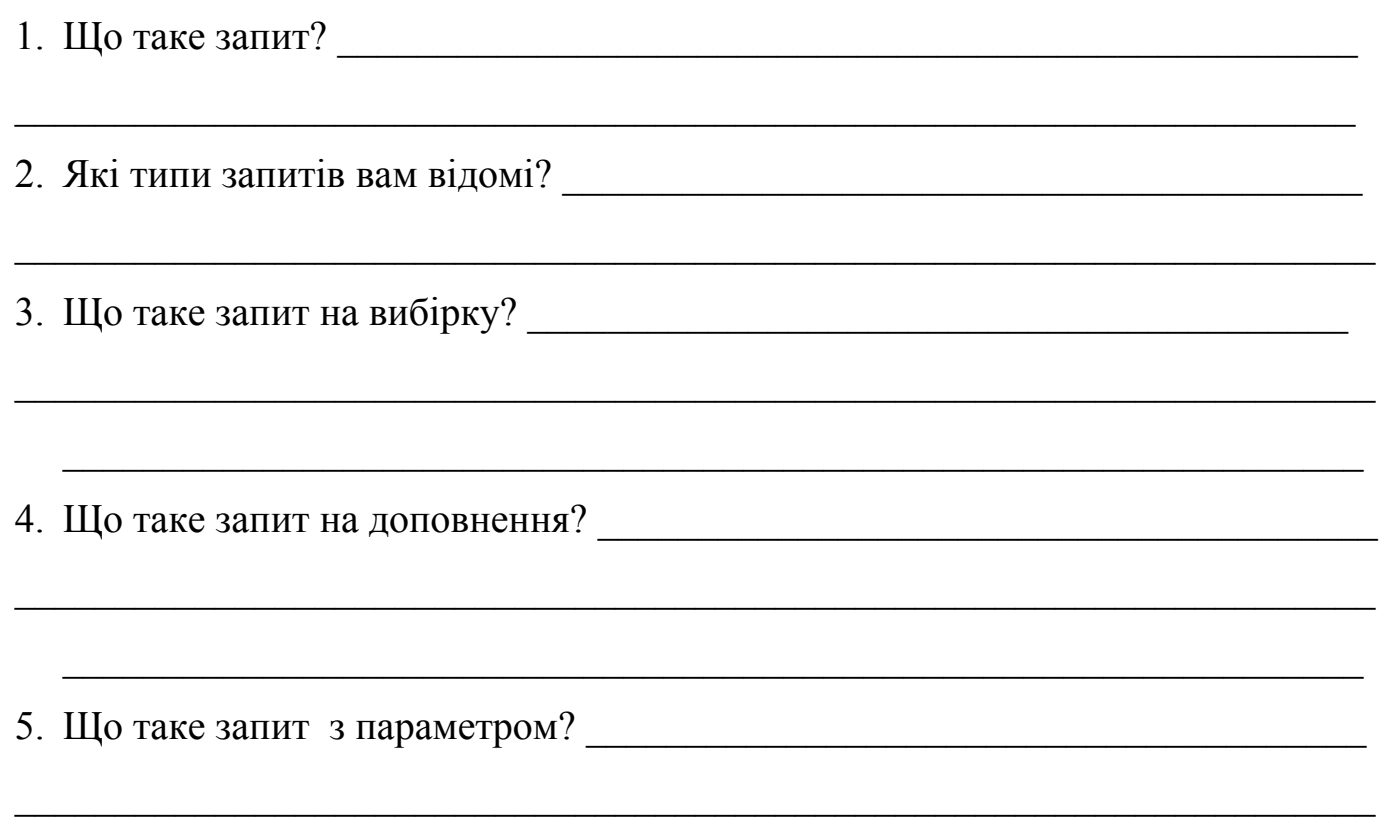

## *Практична робота №5.*

- *Тема: Організація обробки інформації на базі моделей «клієнт-сервер», «файлсервер».*
- *Мета: Набути навиків та вмінь працювати в локальній мережі. Шукати та зчитувати потрібну інформацію.*

### *Хід роботи*

**Завдання**: Необхідно автоматизувати облік обігу книжкового фонду бібліотеки. Бібліотека має декілька відділів, з'єднаних локальною мережею. У кожному відділі є в наявності власна система обліку: у відділі каталогу та реєстратурі – в середовищі MS Access, у абонентському відділі – за допомогою таблиць у форматі MS Excel.

При розв'язанні задачі повинні бути виконані слідуючи етапи:

І. Проектування логічної структури інформаційної бази задачі (взяти із додатків до роботи)

- Створення матриці відношень між таблицями інформаційної бази:

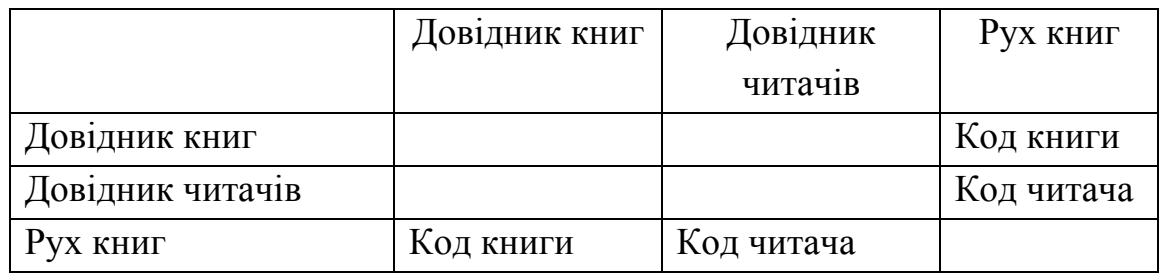

- Визначення форматів та джерел зберігання таблиць розподіленої БД

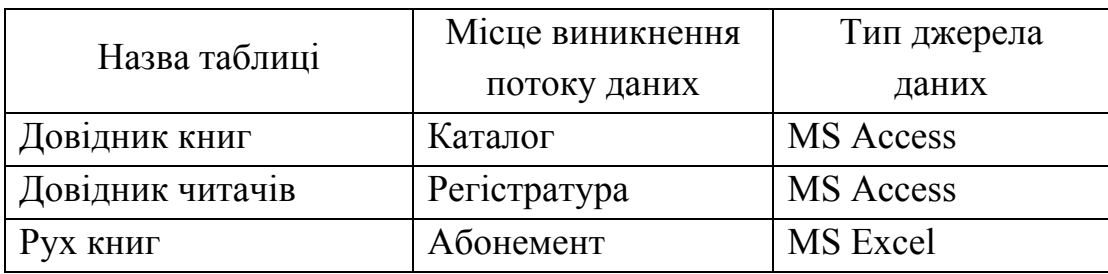

- Розміщення таблиць розподіленої БД по місцям збереження:

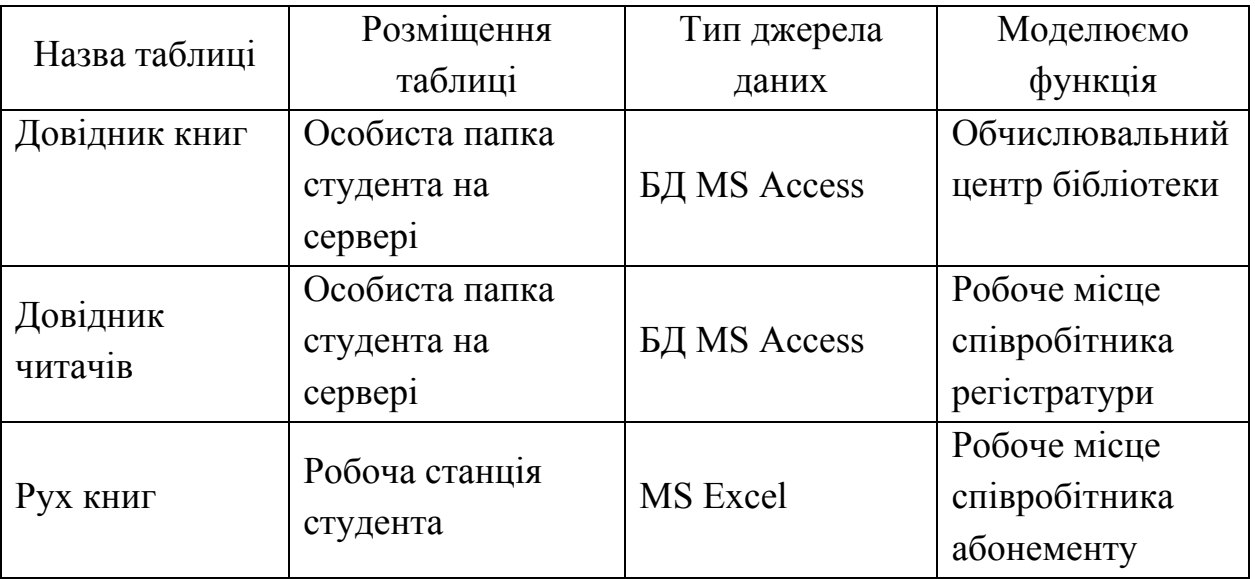

- ІІ. Розробка фізичної структури розподіленої БД
	- 1. Розробка джерела даних у форматі Excel-таблиці:
	- Створити лист «Рух книг» у робочій книзі MS Excel та заповнити таблицю даними 20-25 записів. Таблиця повинна починатися з першого листа, не повинна

мати заголовка, шапка таблиці повинна розміщуватись в одному рядку, назва листа повинна відповідати змісту таблиці.

 Зберегти файл з ім'ям «Абонемент» у власній папці на комп'ютері, який обрано в якості робочого місця співробітника абонементу.

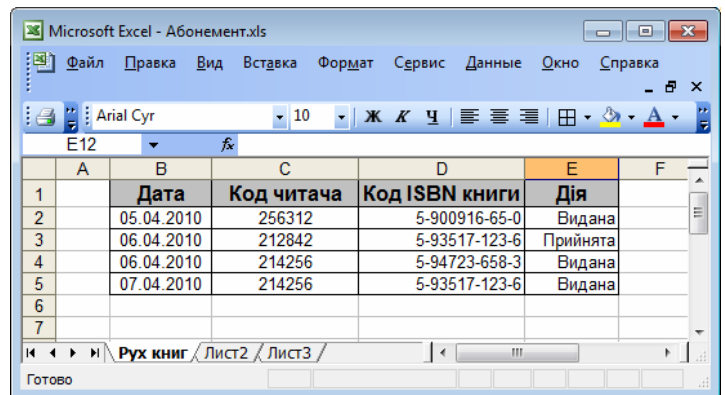

- 2. Розробка джерела даних у форматі MS Access:
- В середовищі MS Access створити базу даних Реєстратура та зберегти її на сервері, який обслуговує робоче місце співробітника регістратури.
- В БД Реєстратура створити таблицю «Довідник читачів», заповнити таблицю даними 20-25 записів.
- 3. Розробка джерела даних у форматі MS Access:
- В середовищі MS Access створити базу даних Каталог та зберегти її на сервері, який обслуговує робоче місце співробітника каталогу (сховища).
- В БД Каталог створити таблицю «Довідник книг», заповнити таблицю даними 20-25 записів.

ІІІ. Створення єдиного інтерфейсу доступу до розподілених джерел даних та встановлення відношень між ними для підтримки структурної цілісності розподіленої БД:

 - Засобами MS Access створити на своєму локальному комп'ютері нову БД з ім'ям «Бібліотека».

- Виконати підключення зовнішніх джерел даних до цієї бази:

 1) Для підключення джерела у форматі MS Excel вибрати пункт меню *Файл*, пункт *Внешние данные – Свіязь с таблицами…*

 2) У діалоговому вікні вибрати в якості «Тип файла» MS Excel, та указати ім'я файлу Абонемент.xls.

3) У наступному вікні указати ім'я таблиці, що підключається – Рух книг.

 4) Підключення віддалених джерел «Довідник книг» (MS Access) та «Довідник читачів» (MS Access) виконується аналогічно п.п. 1)-3).

В результаті маємо інтерфейс розподіленого інформаційного фонду бібліотеки:

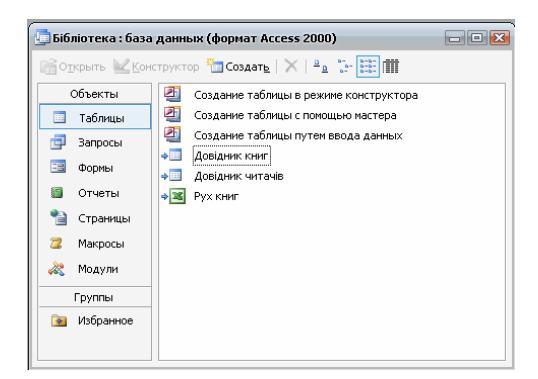

 - При необхідності, інструментом «Схема данных» створюються відношення між спорідненими реквізитами таблиць:

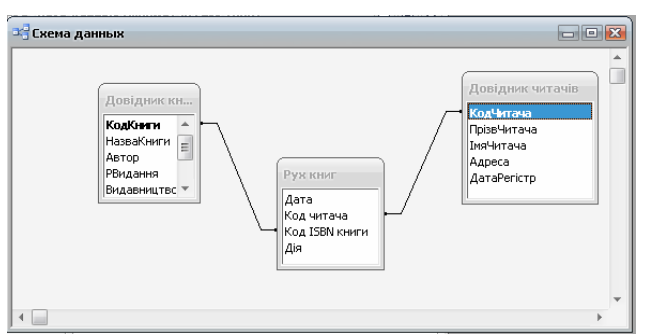

У БД «Бібліотека» створити запит з метою отримання відомостей про наявність у фонді деякої книги, яка задається кодом ISBN в параметричній частині запиту. Вихідною інформацією виконання запиту має бути назва книги, її реквізити, загальна кількість на обліку, кількість виданих екземплярів та залишок.

 1. В середовищі БД «Бібліотека» побудувати перехресний запит, який підраховує кількість операцій видачі та повернення книг з джерела, яке розташовано в абонементі бібліотеки.

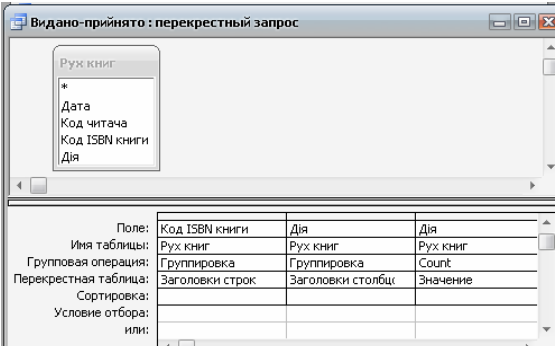

 2. Побудувати основний запит, який виводить по кожній книзі перераховану вище інформацію, а також підраховує кількість книг на руках та залишок у фонді. Для поля «Код Книги» встановити «условие отбора», як параметр запиту.

#### *Вибрати одну або декілька вірних відповідей.*

1. За якого режиму оброблення інформації користувач не має доступу до машинних

ресурсів?

- а. розподілу часу
- б. інтерактивного
- в. телеоброблення
- г. пакетного
- д. реального часу
- 2. Як по іншому називають режим телеоброблення інформації?
	- а. діалоговий
	- б. технологія клієнт-сервер
	- в. оброблення за допомогою засобів мережі ЕОМ
- 3. Який режим оброблення інформації використовують для управління швидкоплинними процесами і неперервними технологічними процесами?
	- а. розподілу часу
	- б. інтерактивного
	- в. телеоброблення
	- г. пакетного
	- д. реального часу

4. В якому режимі оброблення інформації до машинних ресурсів одночасно можуть звертатися кілька користувачів або програм?

- а. розподілу часу
- б. інтерактивного
- в. телеоброблення
- г. пакетного
- д. реального часу
- 5. Концепція "клієнт-сервер" передбачає:
	- а. одночасний доступ багатьох користувачів до інтегрованої БД
	- б. що в момент передачі з сервера по мережі інформації з файлу, блокується доступ до файлу інших користувачів
- 6. Клієнт це робоча станція, що
	- а. запрошує інформацію
	- б. надає інформацію
	- в. є мережею, по якій передається інформація
- 7. При розподіленому обробленні існують такі способи розподілу даних:
	- а. централізований
	- б. децентралізований

в. змішаний

г. спільний

### *Практична робота №6,7*

*Тема: Встановлення інформаційної бази в програмі 1С:Підприємство Конфігурація «Торгівля+склад» для України. Заповнення довідників.* 

*Мета: Набути навиків та вмінь створювати інформаційну базу в програмі 1С:Підприємство, заповнювати довідники даними.* 

#### **Хід роботи**

#### **Завдання1**.

1. Створіть нову інформаційну базу *К-31 .*

Створіть нову організацію згідно додатка до роботи. Заповніть основні дані про вашу організацію, дані про постачальників, покупців та товари згідно завдання.

- 2. У довіднику «Товари» створити групу «Молочні продукти».
- 3. У групі «Молочні продукти» створити елементи:
	- *Наименование*: Молоко «Президент»; *Вид*: Товар; *Тип*: Штучный; *Валюта учета*: Гривня; *Учетная цена:* 6,9. Натиснути кнопку *Записать*. На закладці *Цены* натиснути кнопку *Заполнить* для формування цін вручну. Аналогічно ввести інші товари.
	- Молоко «Волошкове поле» 6,0 грн.
	- Молоко «Славія» 6,5 грн.
	- Кефір «Президент» 7,2 грн.
	- Кефір «Молокія» 5,6 грн.
	- Кефір «Біла лінія» 7,6 грн
	- Йогурт «Казковий» 8,2 грн.
- 7. Вийти з групи «Молочні продукти».
- 8. У довіднику «Товары» створити групу «Масло, спред».
- 9. У групі «Масло, спред» створити елементи:
	- Масло «Селянське Ферма»  $10,5$  грн.
	- Масло «Селянське Президент» 14,1 грн.
	- Масло «Селянське Волошкове поле» 13,8 грн.
	- Спред «Славія» 4,8 грн.
- 10.У довіднику «Товари» створити групу «Ковбасні вироби».
- 11.У групі «Ковбасні вироби» створити елементи:
- *Наименование*: Ковбаса с/к «Делікатесна»; *Тип*: Весовой; *Базавая единица измерени*: кг; *Вес (кг)*: 1; *Учетная цена:* 72,0.
- Ковбаса н/к «На дровах» 48,0 грн.
- Ковбаса н/к «Домашня» 34,0 грн.
- Ковбаса «Сервелат» 86,0 грн.
- Ковбаса с/к «Салямі» 94,0 грн.
- Ковбаса варена «Докторська» 58,0 грн.

12.У довіднику «Товары» створити групу «Крупи, борошно».

- 13.У групі «Крупи, борошно» створити елементи:
	- Крупа «Гречана» 18,0 грн.
	- Крупа «Ячна» 3,3 грн.
	- Крупа «Арнаутка»  $3.9$  грн.
	- Крупа «Рис » 7.9 грн.
	- Крупа «Вівсяна » 3,4 грн.
	- Борошно «Пшеничне 1 гатунку » 2,5 грн.
	- Борошно «Пшеничне вищого гатунку » 3,3 грн.
	- Борошно «Пшеничне 2 гатунку » 2.0
- 14.У довіднику «Товары» створити групу «Фрукти».

15.У групі «Фрукти» створити елементи:

- Яблука «Семеренко»  $10,0$  грн.
- Яблука «Голден» 9,3 грн.
- Апельсини 6,9 грн.
- $\bullet$  Банани 8,9 грн.
- $\bullet$  Нектарини 11,5 грн.
- $\bullet$  Виноград 7,5 грн.
- Лимони  $11,4$  грн.

16.У довіднику «Контрагенты» створити групи "Покупці", "Постачальники",

"Реалізатори", "Постачальники на реалізацію"

- 17.Відкрити групу "Постачальники" і створити елементи:
	- ПАП Козятинський м'ясокомбінат, (коди і адреси заповнити самостійно, банківські реквізити: "ПІБ у м. Козятин", р/р 123400000000,.МФО 322763)
	- ЗАТ "Президент", (коди і адреси заповнити самостійно, банківські реквізити: "ПІБ у м. Миколаїв", р/р 530990000000, МФО 328145)
- АТВТ "Молокія" (коди і адреси заповнити самостійно, банківські реквізити: "ПІБ у м. Тернопіль, р/р 4378650000, МФО 442153)
- ЗАТ "Глобус", (коди і адреси заповнити самостійно, банківські реквізити: "ПІБ у м. Миколаїв", р/р 567433090000, МФО 456112)

18.Відкрити групу "Покупці" і створити елементи:

- ПП Сидоренко, "частное лицо",.
- ПП Петренко, «частное лицо», коди, адресу, банківські реквізити заповнити самостійно.
- Ідеал, «організація», коди, адресу, банківські реквізити заповнити самостійно.
- 19.Відкрити групу "Реалізатори" і створити елементи:

20.Відкрити групу "Постачальники на реалізацію" і створити елементи:

- Космос, «организация», коди, адресу, банківські реквізити заповнити самостійно.
- 21.У довіднику «Сотрудники» створити елементи на власний розсуд.
- 22.У довіднику «Сотрудники» створити групи Адміністрація, Менеджери, Продавці, Охорона, Прибиральники. Співробітників перемістити у відповідні групи.

### *Виберіть одну чи кілька правильних відповідей*

- 1. Конфігурація «Торгівля+Склад» системи «1С:Підприємство» дозволяє
	- а. вести оперативний облік наявності і руху товарів
	- б. вести облік стану взаєморозрахунків з контрагентами
	- в. підключати торговельне обладнання
	- г. вести облік праці та її оплати
- 2. У конфігурації «Торгівля+Склад» існують такі довідники:
	- а. Товары
	- б. Приходные накладные
	- в. Контрагенты
	- г. Типы цен
	- д. Расходные накладные

3. При роботі з довідниками в системи «1С:Підприємство», кнопка **Перс**панелі інструментів призначена для

- а. створення нового елемента
- б. зміни елемента або групи
- в. копіювання елемента
- г. перенесення елемента з однієї групи в іншу

4. При роботі з довідниками в системи «1С: Підприємство», кнопка <sup>парт</sup> панелі інструментів призначена для

- а. створення нового елемента групи
- б. зміни елемента або групи
- в. копіювання елемента
- г. перенесення елемента з однієї групи в іншу

### *Практична робота №8*

*Тема: Автоматизована обробка результатів маркетингових досліджень у торгових підприємствах.* 

*Мета: Набути навиків та вмінь здійснювати автоматизовану обробку результатів маркетингових досліджень у торгових підприємствах.* 

### *Хід роботи*

*Завдання*. Провести аналіз продажів чотирьох продавців по місяцях та по групах товарів, використовуючи наступні дані:

Дані за грудень:

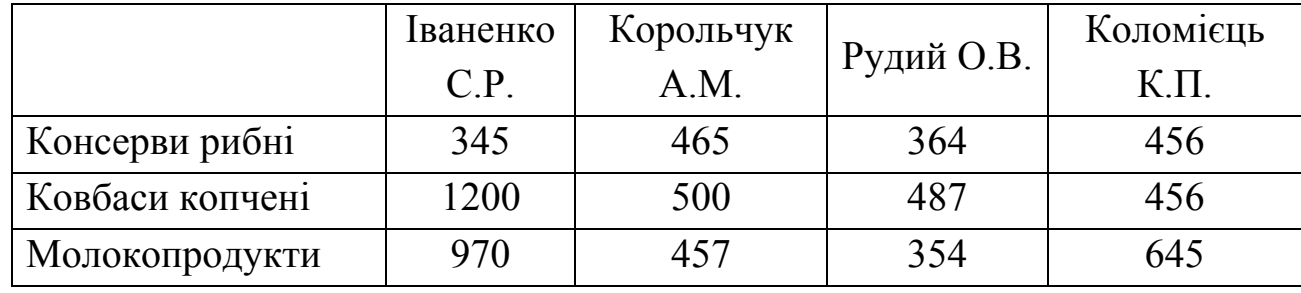

Дані за січень:

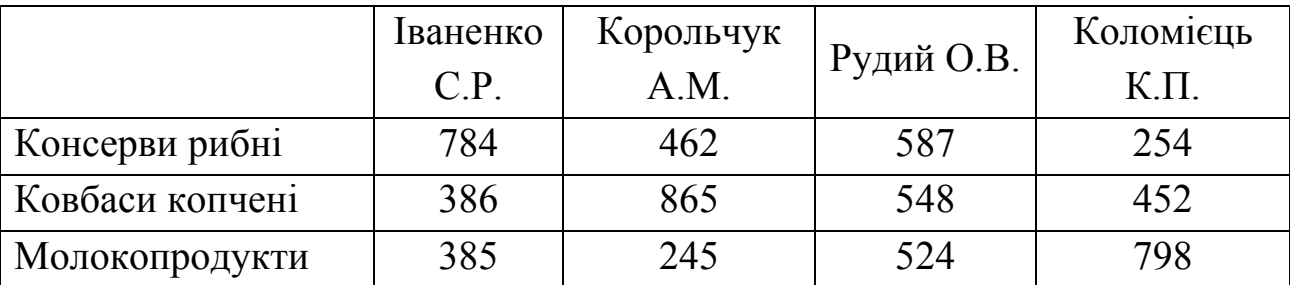

Дані за лютий

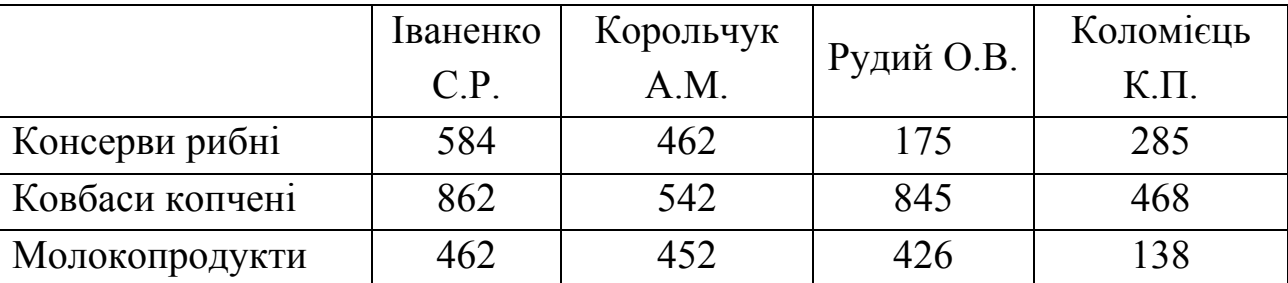

Ввести вхідні дані на окремі листи робочої книги, що відповідають кожному з вказаних місяців. Побудувати зведену таблицю.

Для створення зведеної таблиці вибрати команду *Данные/Сводная таблица*. Далі треба виконувати вказівки *Майстра зведених таблиць*.

У першому діалоговому вікні *Майстра зведених таблиць* встановити перемикач у положення, що показує, звідки беруться дані для зведеної таблиці.

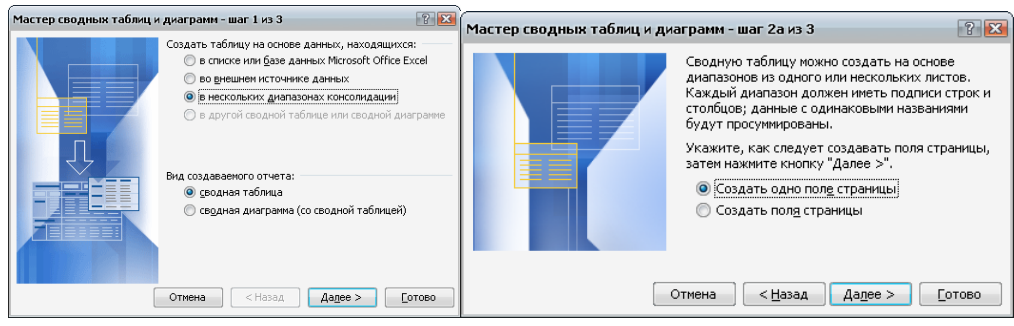

У полі *Діапазон* другого діалогового вікна *Майстра зведених таблиць* треба вказати на основі якого діапазону будується зведена таблиця.

На новому листі книги відобразиться зведена таблиця:

Побудувати діаграми, що відображають частку кожного із продавців в загальному підсумку продажів; підсумки продажів по місяцях; а також графіки об'ємів продажів по місяцях та по продавцях.

## *Практична робота №9*

*Тема: Автоматизована обробка результатів вивчення споживчого попиту на продукцію окремих виробників.* 

*Мета: Набути навиків та вмінь здійснювати автоматизовану обробку результатів споживчого попиту на продукцію окремих виробників.* 

*Завдання*. Опитування респондентів з ціллю дослідження попиту на зубну пасту мають наведені нижче результати. Необхідно провести статистичну обробку цих даних і побудувати відповідні діаграми.

# 1. Вік опитуваних

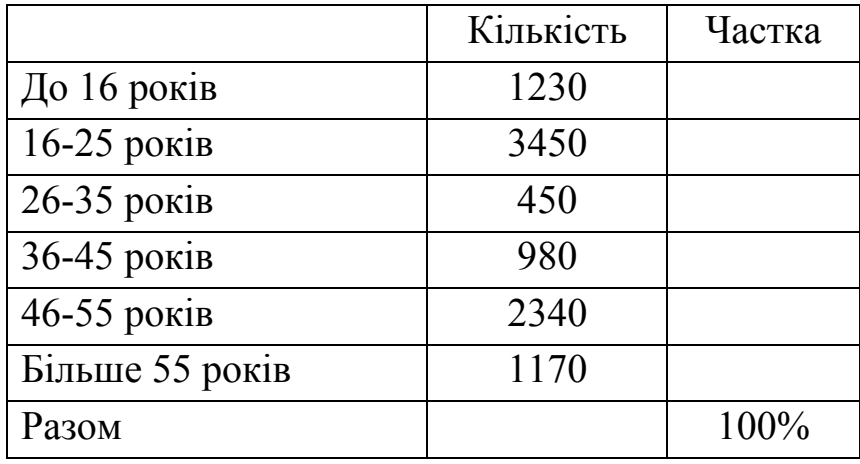

# 2. Стать

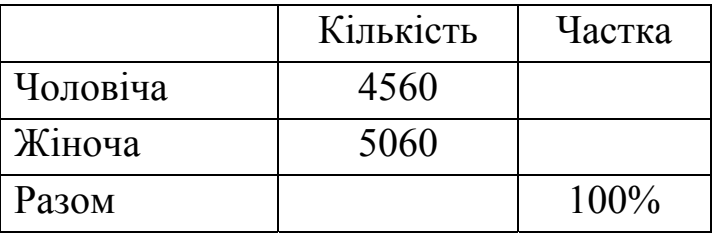

### 3. Сімейний стан

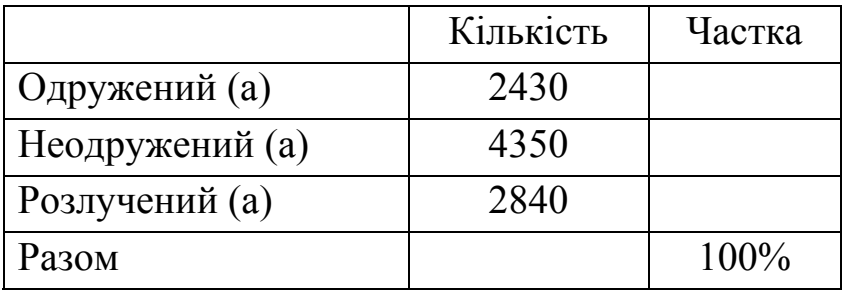

# 4. Кількість членів родини

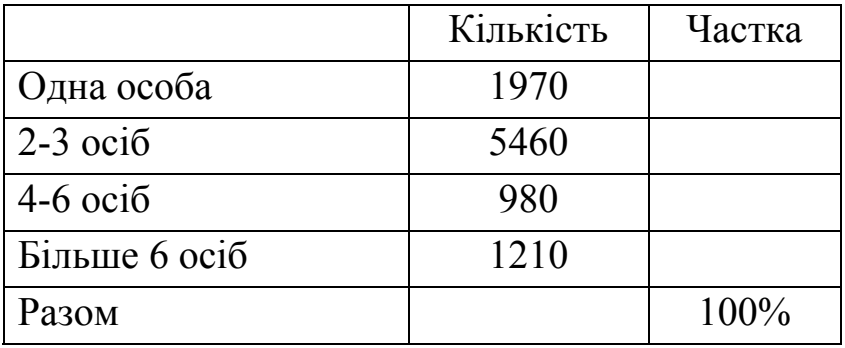

# 5. Середньомісячний сімейний бюджет

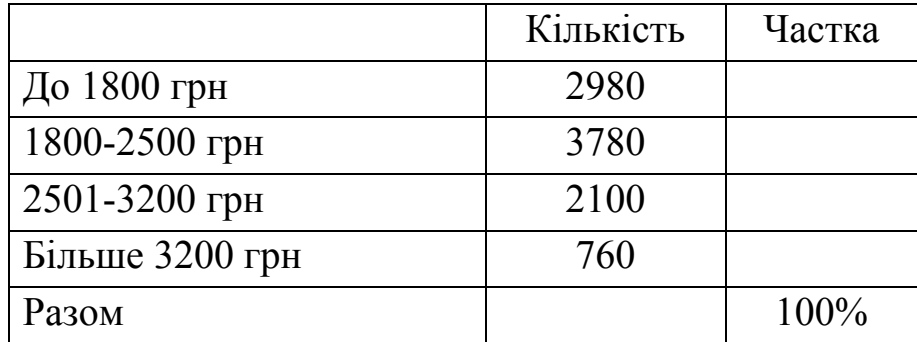

# 6. Кількість тюбиків зубної пасти за місяць

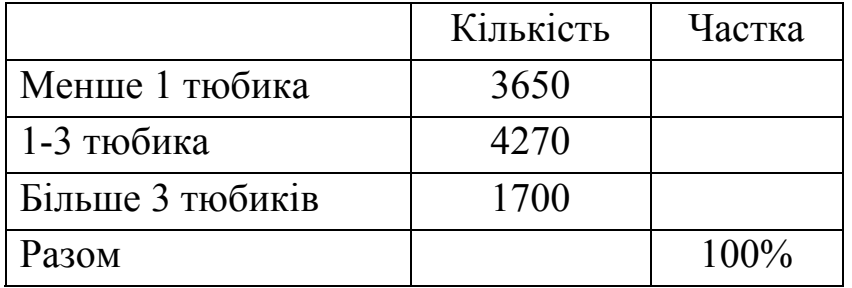

# 7. Тип зубної пасти

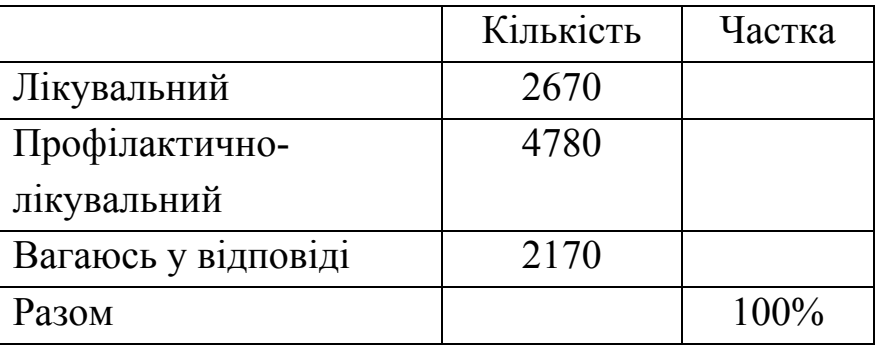

## 8. Марка зубної пасти

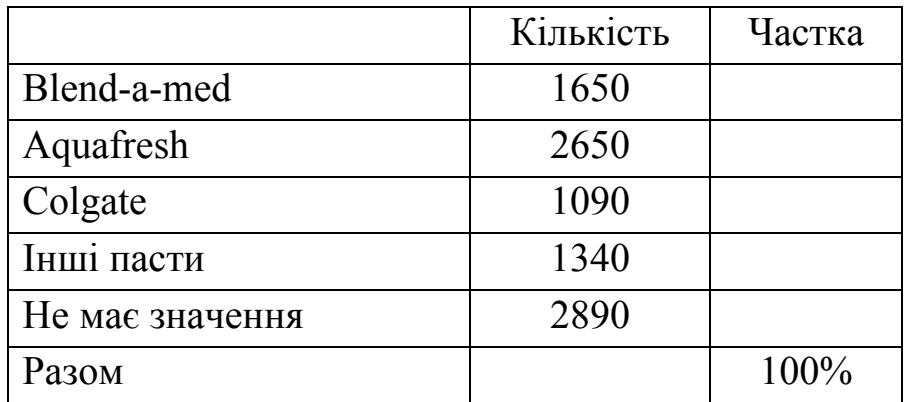

# 9. Вид зубної пасти

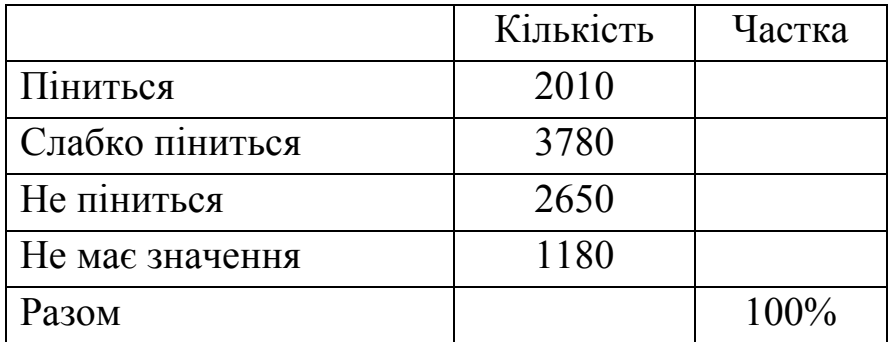

# 10. Смак зубної пасти

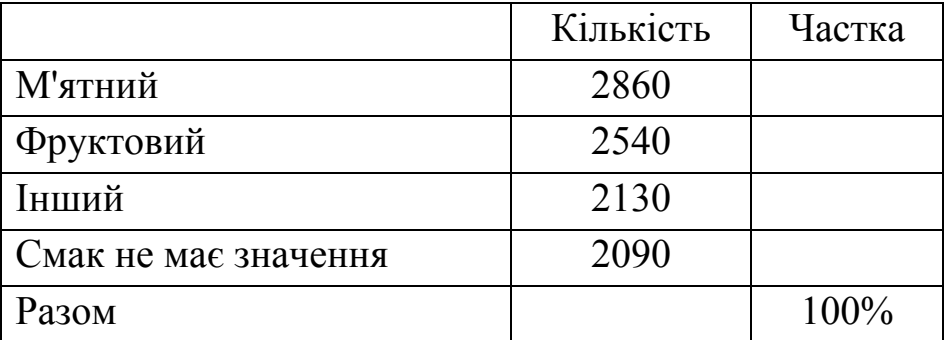

### 11. Ціна зубної пасти

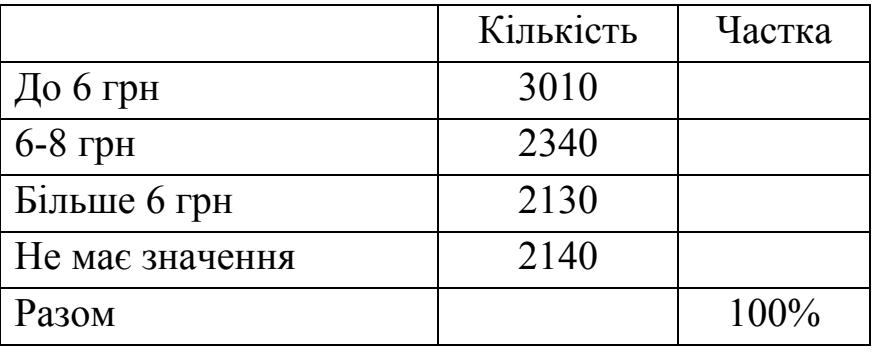

12. Розподіл даних опитування за кількістю тюбиків зубної пасти і складом родини

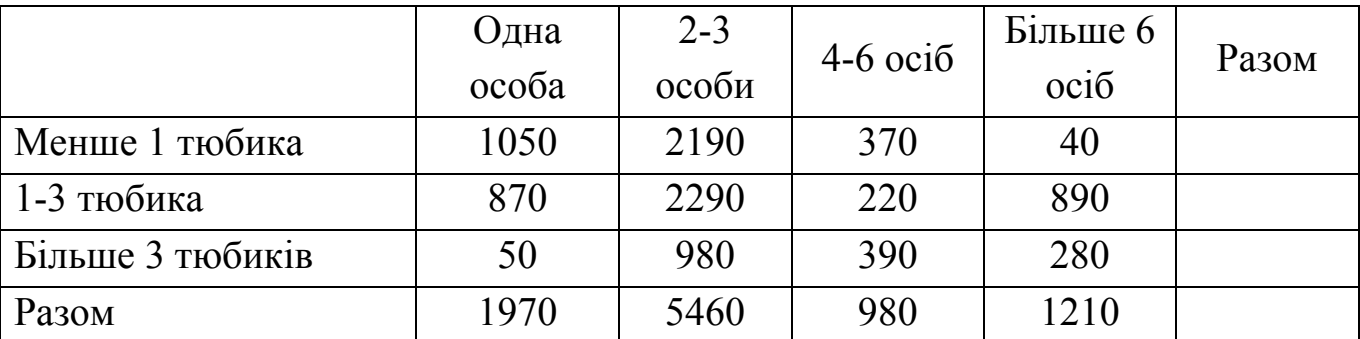

### *Дайте відповіді на питання тестів*

*Виберіть одну або декілька вірних відповідей.* 

1. У маркетингових дослідженнях інформація, яку необхідно спеціально зібрати для конкретного дослідження є

- а. похідною
- б. первинною
- в. вторинною

2. У маркетингових дослідженнях інформація, яку необхідно відібрати з різних зовнішніх джерел є

- а. похідною
- б. первинною
- в. вторинною

3. У маркетингових дослідженнях кінцевим результатом будь-якого з методів опитування є отримання документа у вигляді:

- а. листа
- б. анкети
- в. заяви
- г. протоколу
- 4. У практиці маркетингу найбільш поширеним методом збирання даних є
	- а. спостереження
	- б. експеримент
	- в. опитування
	- г. імітація
	- д. експертні методи
- 5. Попит на товар визначається такими характеристиками:
	- а. потребою у товарі
	- б. платоспроможністю покупця
	- в. ціною на товар

6. Найбільш поширеним у практиці маркетингових досліджень методом прогнозування попиту на продовольчі та інші товари широкого вжитку є

- а. метод анкетного опитування
- б. експертне оцінювання попиту
- в. метод розроблення сценаріїв
- г. нормативний метод
- д. методи математичної статистики
- е. економіко-математичні методи та моделі

7. Для розв'язання задач розрахунку показників обсягу виробництва та збуту продукції найчастіше використовується метод

- а. математичної статистики
- б. лінійного програмування
- в. обчислювальні методи

8. Найважливіші напрями дослідження ринку, які є базою для планування стратегії маркетингу – це

- а. вивчення попиту на товари
- б. планування асортименту товарів
- в. дослідження незадоволеного попиту на товари

# *Практична робота №10*

*Тема: Планування асортименту товару.* 

*Мета: набути навиків та вмінь здійснювати автоматизоване планування асортименту товару.* 

26 *Завдання 1***.** Магазин планує продавати товари 4-х видів. Прибуток від реалізації одиниці товару 1 виду становить 2 грн., товару 2 виду - 5 грн., товару 3 виду - 8

грн., товару 4 виду - 6 грн. Враховуючи витрати на перевезення і зберігання, скласти план асортименту товарів, при якому буде отримано максимальний прибуток.

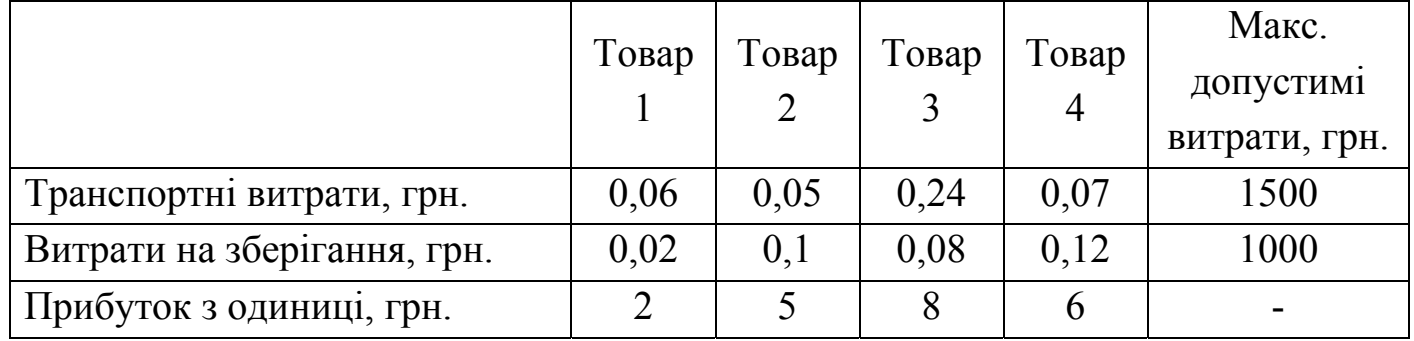

Позначити кількість проданих товарів 1-го виду через с<sub>1</sub>, 2-го виду через с<sub>2</sub>, 3-го виду через с<sub>3</sub>, 4-го виду через с<sub>4</sub>. Таким чином цільова функція матиме

вигляд: max (f) =  $2c_1 + 5c_2 + 8c_3 + 6c_4$ 

Ввести обмеження:

 $0,06c_1 + 0,05c_2 + 0,24c_3 + 0,07c_4 \le 1500$ 

$$
0.02c_1 + 0.1c_2 + 0.08c_3 + 0.12c_4 \le 1000
$$

$$
c_1,c_2,c_3,c_4\geq 0\\
$$

Запустити програму Excel.

- 1. В клітину А1 ввести цільову функцію  $=2 \cdot c1+5 \cdot c2+8 \cdot c3+6 \cdot c4$
- 2. В клітину А5 ввести обмеження  $=0.06 \times 1 + 0.05 \times 2 + 0.24 \times 3 + 0.07 \times 4$
- 3. В клітину А6 ввести обмеження  $=0.02 \cdot c1 + 0.1 \cdot c2 + 0.08 \cdot c3 + 0.12 \cdot c4$
- 4. В клітину А7 ввести обмеження =c1
- 5. В клітину А8 ввести обмеження = с2
- 6. В клітину А9 ввести обмеження =c3
- 7. В клітину А10 ввести обмеження =c4
- 8. У клітини С1, С2, С3, С4 записати початкові значення (нульові)
- 9. Виконати команду *Сервис/Поиск решения*
- 10. У вікні *Поиск решения* у полі *Установить целевую ячейку* зробити посилання на А1.
- 11. У полі *Изменяя ячейки* зробити посилання на клітини С1:С4

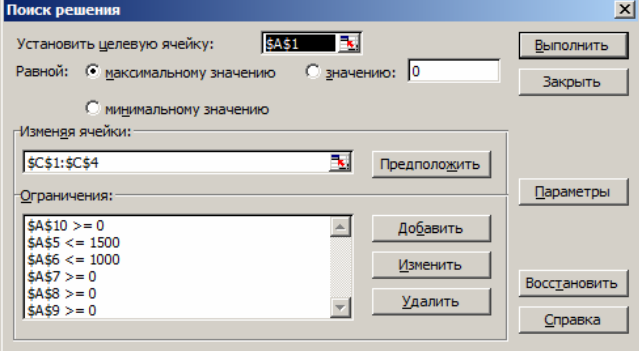

12. У поле *Ограничения* треба ввести обмеження. Для цього натиснути кнопку *Добавить*, з'явиться вікно *Добавить органичения*. У полі *Ссылка на ячейку* зробити посилання на А5, а в полі *Ограничение* число 1500.

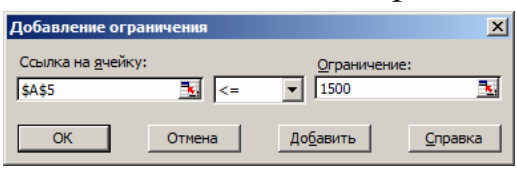

- 13. Так само виставити усі обмеження. Після вводу значень натиснути кнопку *Выполнить*. Програма відкриє вікно *Рерультаты поиска решения*.
- 14. У полі *Тип отчета* вибрати *Результаты* і натискаємо кнопку *ОК*.

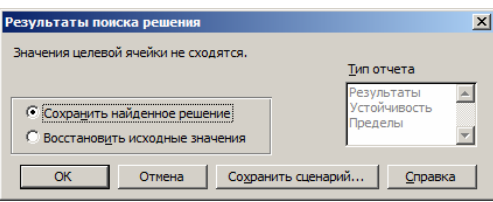

15. На екрані у клітині А1 з'явиться максимально можливий прибуток (70000), а в клітинах С1 - С2 - шукана кількість товарів кожного виду 1142,3, 6000, 4714,4 та 0.

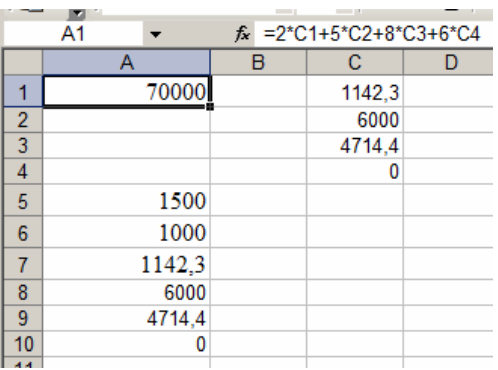

#### **Економічний висновок.**

Для одержання максимального прибутку в розмірі 70000 грн. план асортименту товарів має бути таким: товарів 1 виду повинно бути 1142,3 одиниці, товарів 2 виду – 6000 одиниць, товарів 3 виду – 4714,4 одиниці, товарів 4 виду непотрібно продавати. При цьому, транспортні витрати складуть:1500 грн., витрати на зберігання – 1000 грн.

*Завдання 2*.Торгове підприємство для продажу товарів трьох видів використовує такі ресурси: час і площа торгових залів. Витрати ресурсів на продаж однієї партії товарів кожного виду наведені в таблиці. Прибуток, одержаний від реалізації однієї партії товарів І виду становить 500 тис. грн., ІІ виду – 800 тис. грн., ІІІ виду – 600 тис. грн.. визначити оптимальну структуру товарообігу, яка забезпечить максимальний прибуток.

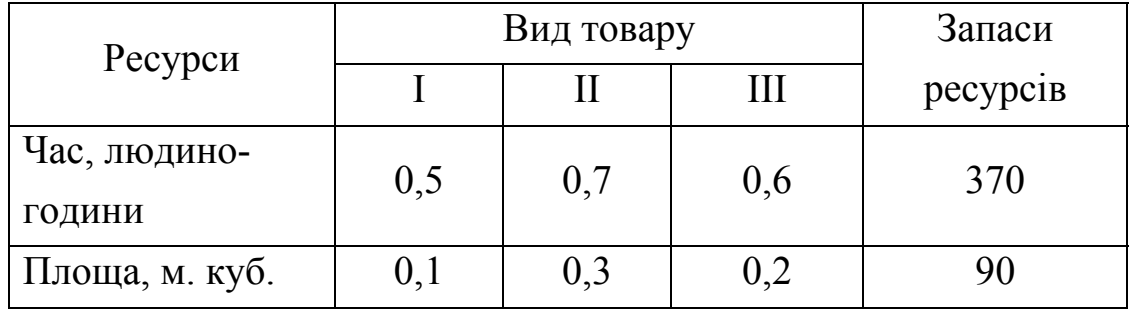

Розв'язування:

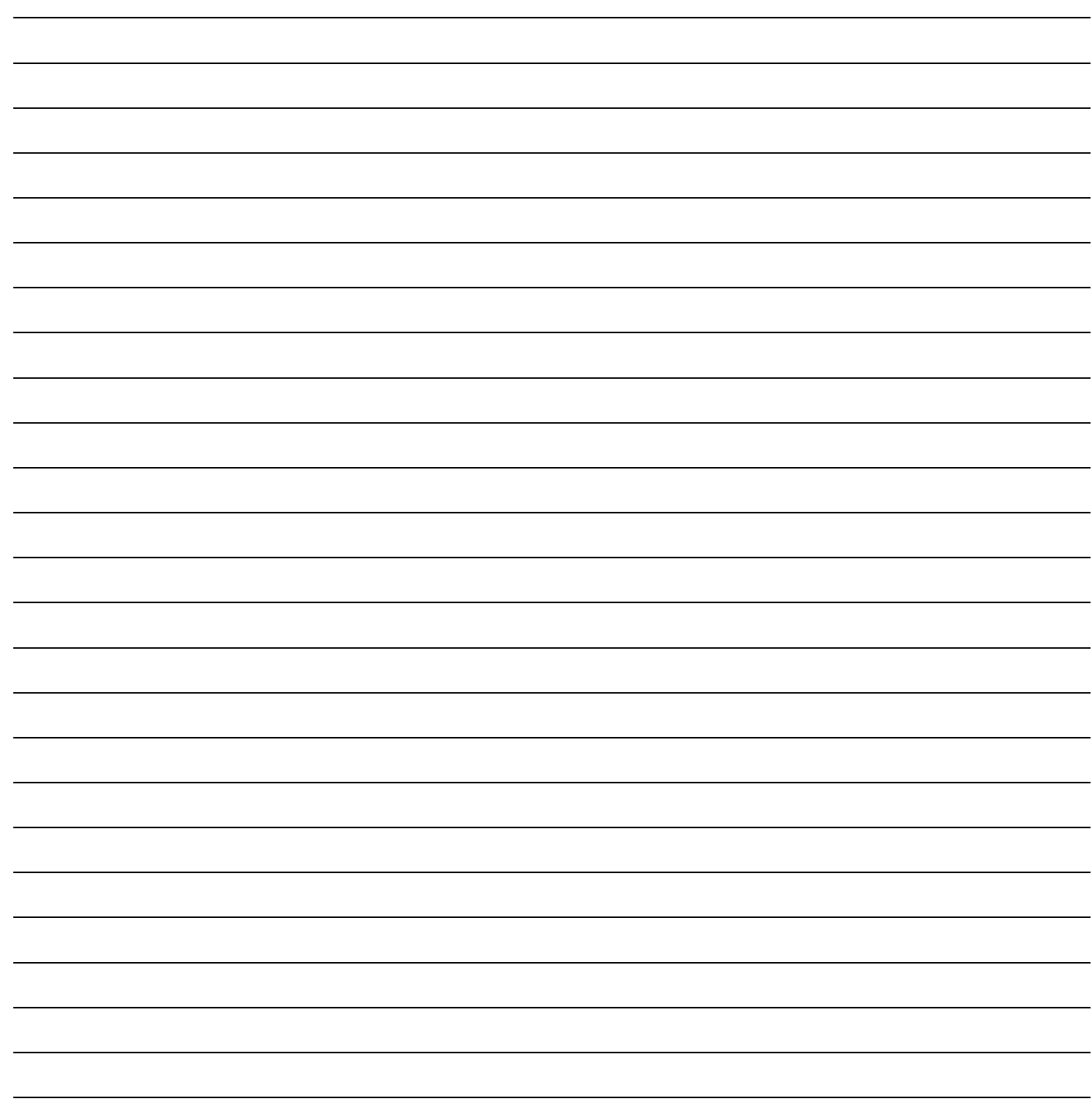

## *Практична робота №11*

*Тема: Формування бази даних у програмі 1С:Підприємство. Складання цінників на товари. Введення залишків товарів.* 

*Мета: набути навиків та вмінь здійснювати формування бази даних у програмі 1С:Підприємство. Складати цінники на товари, вводити залишки товарів. Хід роботи*

- 1. Запустити програму *1С:Підприємство* конфігурація *Торгівля+склад*. Встановити робочу дату 31.12 минулого року (*Сервис, Параметры, Робоча дата*);
- 2. Ввести залишки грошей *(Документы/Ввод остатков/Ввод остатков денег)*:
	- Залишок коштів на розрахунковому рахунку 265739,00 грн.
	- $\bullet$  Залишок коштів у касі 650.00 грн.
- 3. Сформувати звіт *Остатки денег* по всіх рахунках (*Отчеты/Остатки и движение денег*).
- 4. Ввести залишки кредиту з постачальниками та покупцями *(Документы/Ввод остатков/Ввод остатков кредита*):
	- ЗАТ "Вознесенський сирзавод": відвантаження товару 135730,00 грн.
	- ЗАТ "Президент": відвантаження товару 25500,00 грн.;
	- ПП Сидоренко: оплата 10430,00 грн.;
	- ПП Петренко: відвантаження товару -2930,00 грн.
- 5. Сформувати звіт *Взаиморасчеты*
- 6. У довіднику *Склады* створити два склади: «Оптовий склад 1» та «Оптовий склад 2».
- 7. Ввести залишки товарів всіх найменувань, сформувати партії по постачальниках (*Документы/Ввод остатков/ Ввод остатков товаров*):

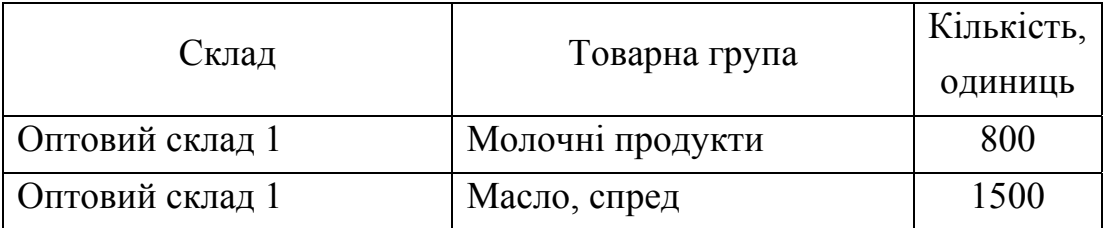

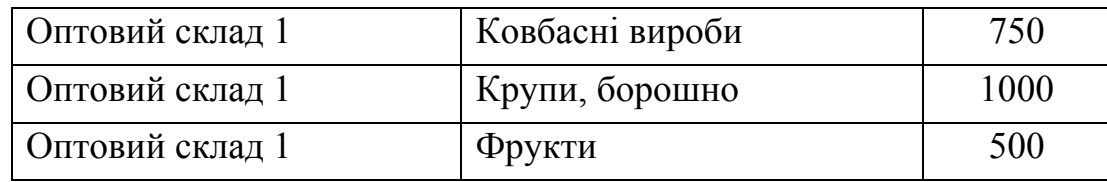

8. Сформувати звіт *Остатки товаров* по оптовому складу.

# *Практична робота №12, 13*

*Тема: Складання приймально-здавальної документації. Складання звітності із розрахунків з контрагентами та її аналіз за допомогою програми 1С:Підприємство* 

*Мета: набути навиків та вмінь складати приймально-здавальну документацію.* 

#### *Хід роботи*

*Завдання 1.* На *Оптовий склад 1* за рахунком вхідним № 110 від 25.09.14 поступила партія товарів від фірми «Полоскун»:

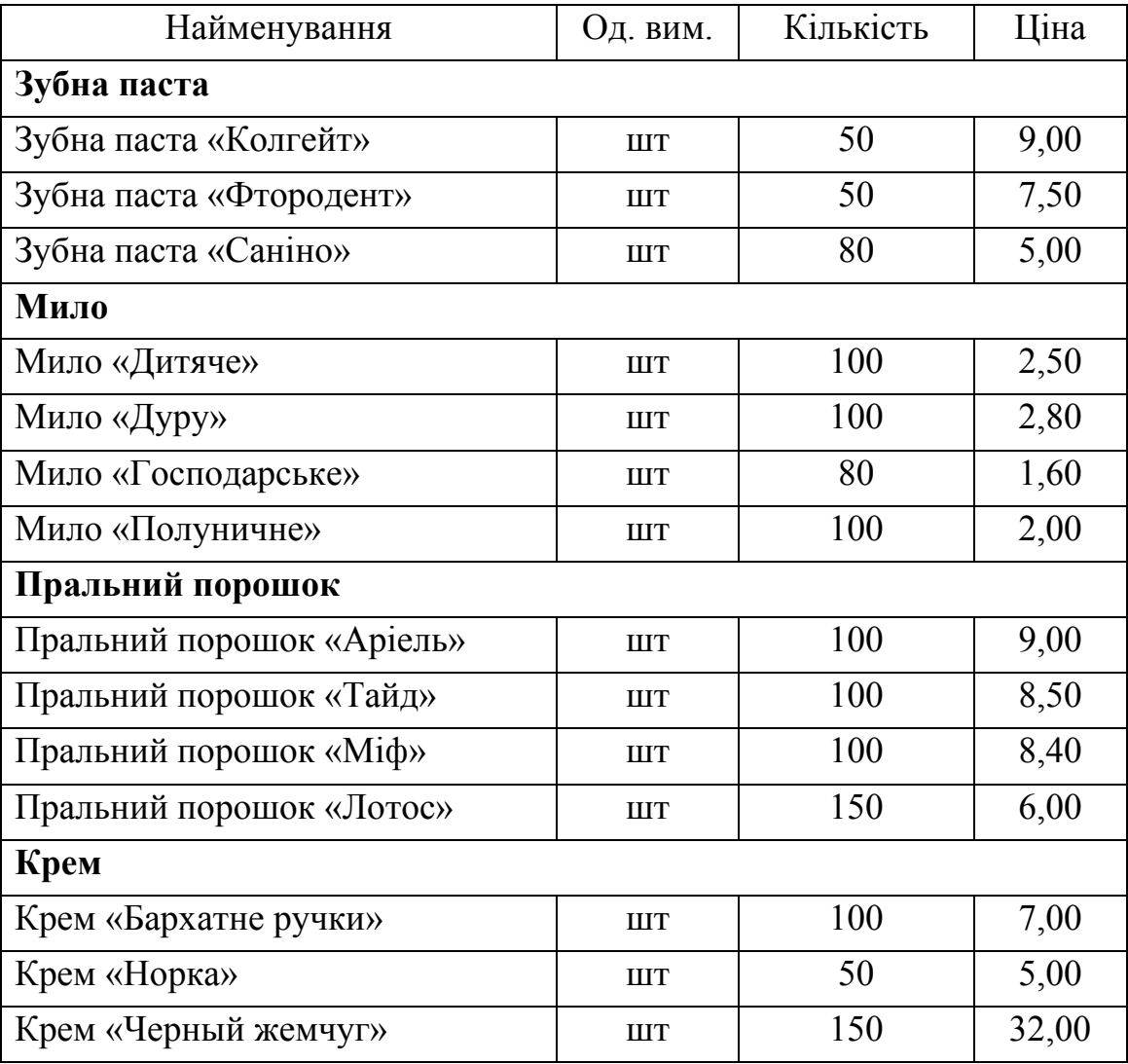

Необхідно оприбуткувати дані товари.

*Завдання 2.* З *Оптового складу 1* на *Оптовий склад 2* була переміщена така кількість товарів:

| Найменування              | Οд.<br>B <sub>HM</sub> | Кількість |
|---------------------------|------------------------|-----------|
| Мило «Дитяче»             | <b>IIIT</b>            | 50        |
| Мило «Дуру»               | <b>HIT</b>             | 50        |
| Мило «Полуничне»          | <b>HIT</b>             | 50        |
| Пральний порошок «Аріель» | <b>HIT</b>             | 80        |
| Пральний порошок «Тайд»   | <b>HIT</b>             | 80        |
| Пральний порошок «Міф»    | <b>HIT</b>             | 100       |
| Пральний порошок «Лотос»  | <b>HIT</b>             | 100       |

*Завдання 3.* З *Оптового складу 1* було відвантажено для фірми Ідеал такі товари:

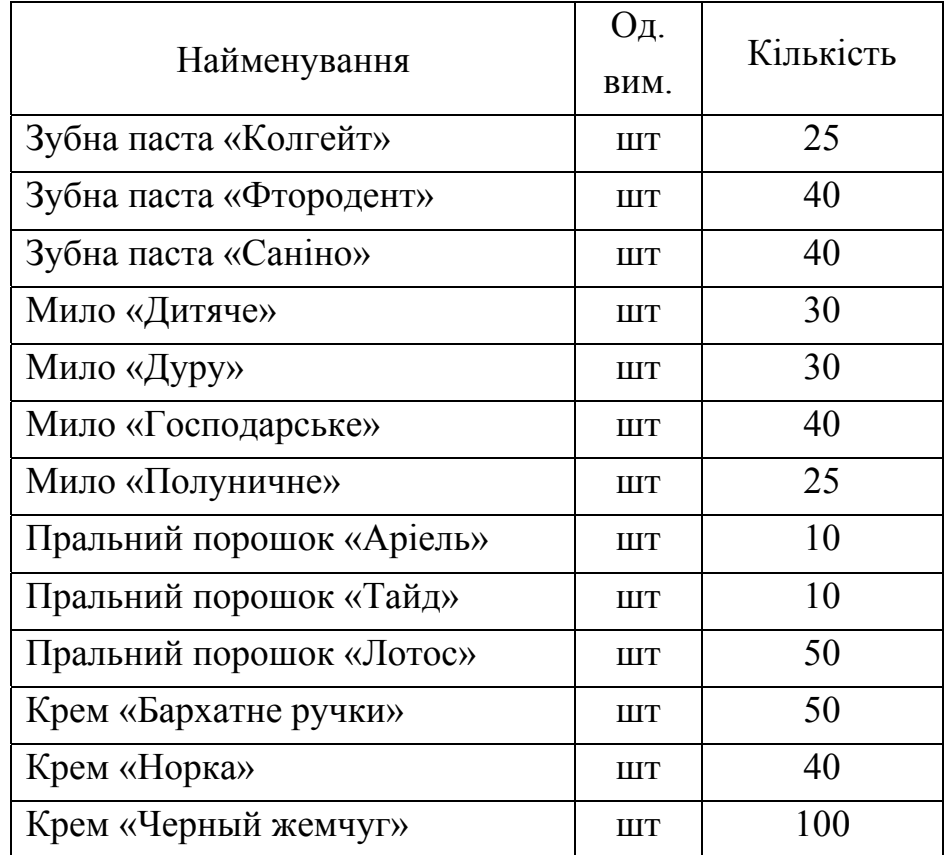

Оформити факт відвантаження товарів потрібними документами.

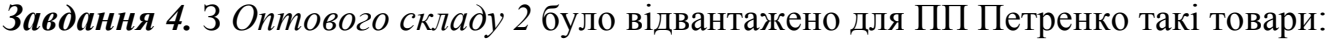

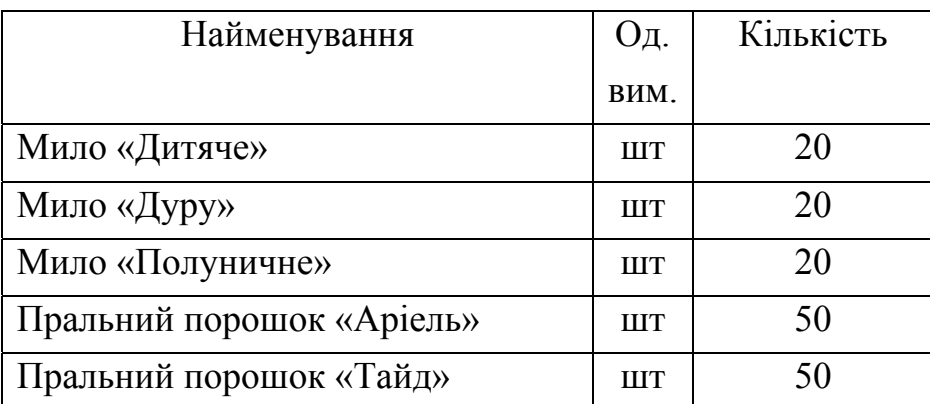

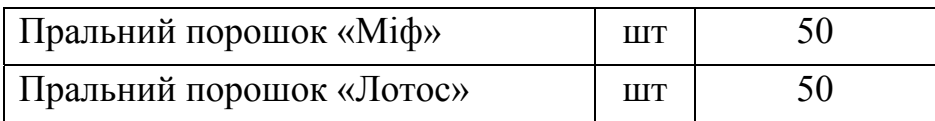

Оформити факт відвантаження товарів потрібними документами.

*Завдання 5.* Сформувати звіт про рух товарів (*Остатки товаров)* по *Оптовому складу 1* та *Оптовому складу 2.*

## *Практична робота №14,15.*

- *Тема: Оформлення операцій з продажу товару оптом, з продажу товару в роздріб, з продажу товару оптом швидким продажем за готівку, товару переданого на реалізацію, із повернення товарів та грошей у програмі 1С:Підприємство. Визначення прибутковості товару.*
- *Мета: набути навиків та вмінь здійснювати оформлення операцій з продажу товару оптом, з продажу товару в роздріб, з продажу товару оптом швидким продажем за готівку, товару переданого на реалізацію, із повернення товарів та грошей у програмі 1С:Підприємство.*

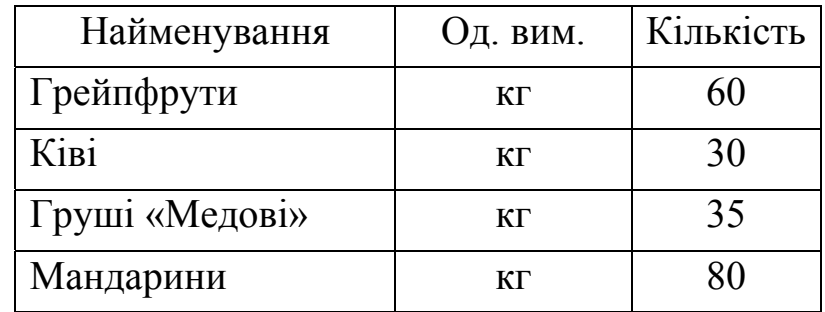

*Завдання 1.* Покупець ПП Сидоренко хоче за готівку придбати такі товари:

Оформити швидкий продаж товарів:

*Документы/Расходные/Быстрая продажа*. Вибрати необхідні товари, натиснути на кнопку *Быстрая продажа*. Програма автоматично сформує і роздрукує весь список зазначених у налаштуваннях документів.

*Завдання 2.* Покупець фірма Ідеал хоче за готівку придбати такі товари:

| Найменування               | Од. вим.  | Кількість |
|----------------------------|-----------|-----------|
| Крупа гречана              | ΚГ        | 100       |
| Крупа ячна                 | КГ        | 180       |
| Крупа рисова               | $K\Gamma$ | 80        |
| Крупа вівсяна              | $K\Gamma$ | 100       |
| Борошно пшеничне 1 гатунку | КΓ        | 100       |

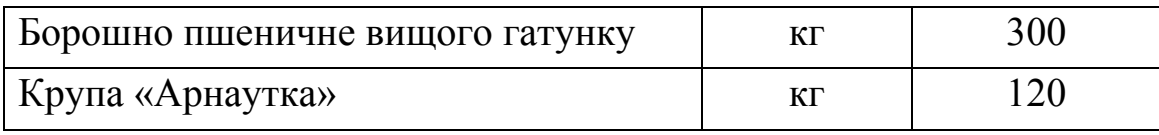

Оформити документи із швидкого продажу товарів.

*Завдання 3.* Покупець ПП Петренко хоче за готівку придбати такі товари:

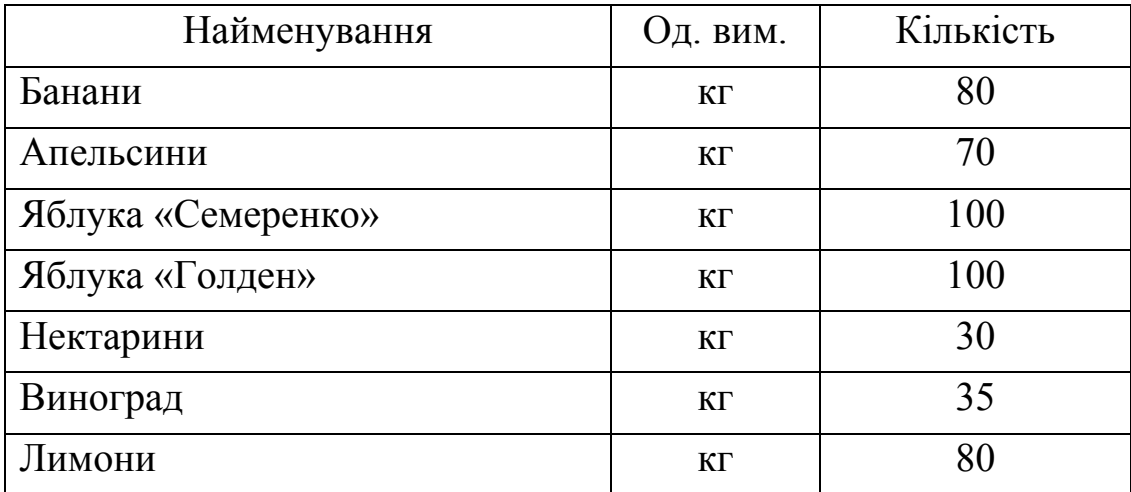

Оформити документи із швидкого продажу товарів.

*Завдання 4.* Визначити прибутковість товарів з товарної групи *Фрукти (Отчеты/Оценка прибыльности товаров*). У полі *вычислять по цене* вибрати значення *учетная*, у полі *Товар/группа* вибрати групу *Фрукти.*

З'явиться звіт *Оцінка прибутковості товарів* за вказаний період та діаграми *Прибуток у відсотках* та *Абсолютний прибуток у грн*. У звіті виводиться така інформація:

Усі дані із підсумовуванням розраховуються з урахуванням ПДВ.

*Продано* – кількість товару, відвантаженого за період продаж. При розрахунку обов'язково враховується повернення товару.

*Обіг* – сума проданих товарів по цінам відвантаження.

*Собівартість* - сумарна собівартість товару, що розрахована на дату закінчення періоду продаж.

*Виручка* – якщо у полі *Выручку считать по* встановлено визначення виручки по *отгрузке*, то виручка буде дорівнювати обігу. Якщо виручка розраховується *по оплате*, то обіг по товару множиться на коефіцієнт оплати конкретного товару.

*Грошовий прибуток у %* - це різниця між виручкою і собівартістю товару, поділена на собівартість.

*Облікава ціна* – це ціна, установлена на дату закінчення продажу по відношенню до якої розраховується прибуток.

*Можна купити на виручку по цінам на* – це кількість товару, що планується, яку можна купити на отриману виручку по тим цінам, які визначені у звіті.

*Кількісний прибуток в %* - це прибутковість товару, це відношення плануємої кількості товару до кількості проданого товару, виражене у процентах.

*Дод. вкладення* - в тому випадку, коли кількісний прибуток менше нуля – це сума, яку потрібно докласти для покупки проданої кількості товарів.

Проаналізувати отриману інформацію.

## *Практична робота №16.*

*Тема: Облік руху товарів на складах та в магазинах Мета: набути навиків та вмінь здійснювати облік руху товарів на складах та в магазинах*

### *Хід роботи*

*Завдання 1.* На *Оптовий склад 1* за рахунком вхідним № 110 від 25.10.14 поступила партія товарів від фірми «Полоскун»:

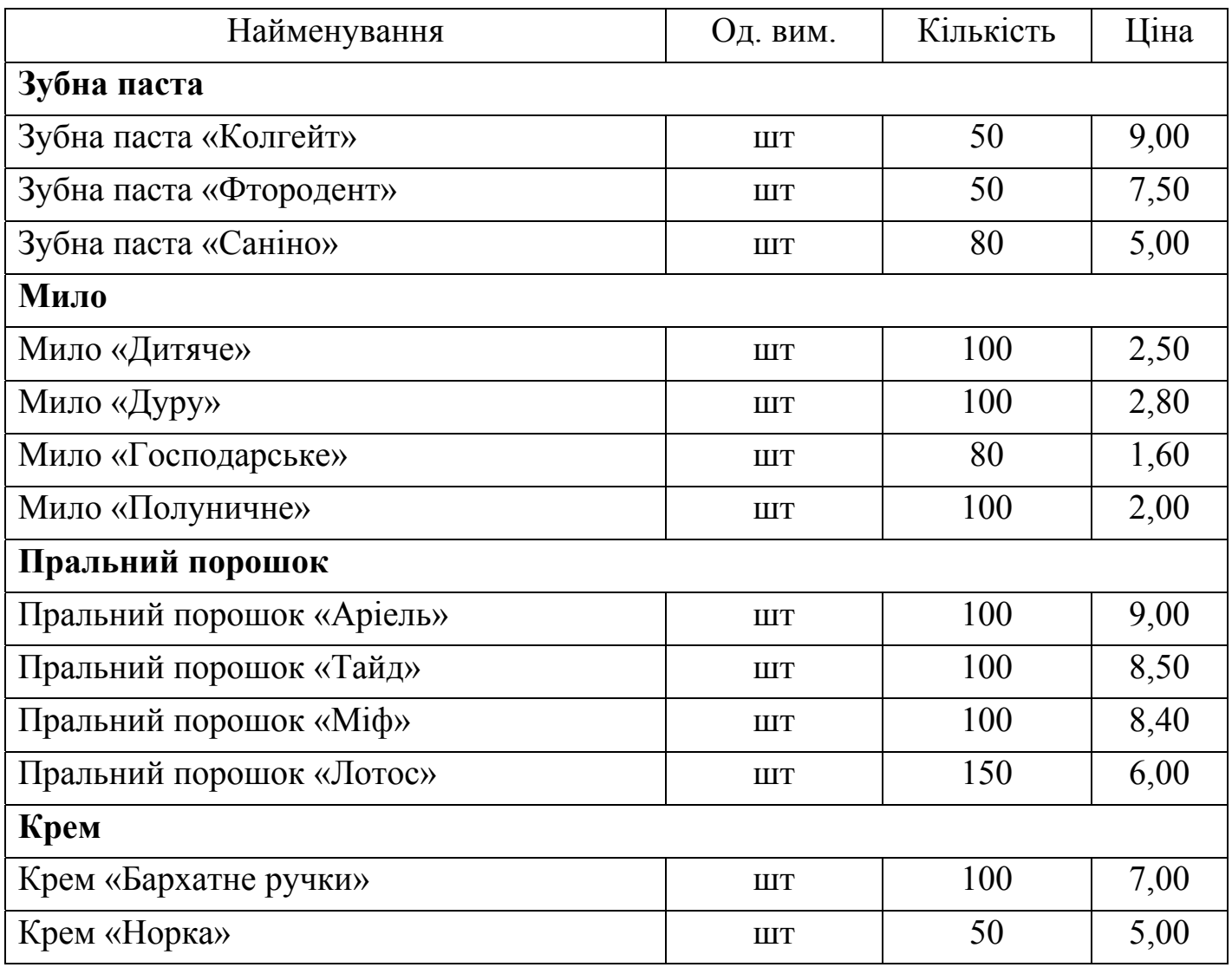

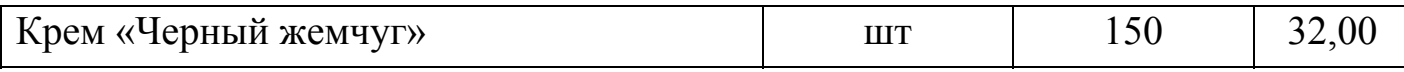

Необхідно оприбуткувати дані товари.

*Завдання 2.* З *Оптового складу 1* на *Оптовий склад 2* була переміщена така кількість товарів:

| Найменування              | Од. вим.    | Кількість |
|---------------------------|-------------|-----------|
| Мило «Дитяче»             | <b>IIIT</b> | 50        |
| Мило «Дуру»               | <b>HIT</b>  | 50        |
| Мило «Полуничне»          | <b>HIT</b>  | 50        |
| Пральний порошок «Аріель» | <b>IIIT</b> | 80        |
| Пральний порошок «Тайд»   | <b>HIT</b>  | 80        |
| Пральний порошок «Міф»    | <b>HIT</b>  | 100       |
| Пральний порошок «Лотос»  | <b>HIT</b>  | 100       |

*Завдання 3.* З *Оптового складу 1* було відвантажено для фірми Ідеал такі товари:

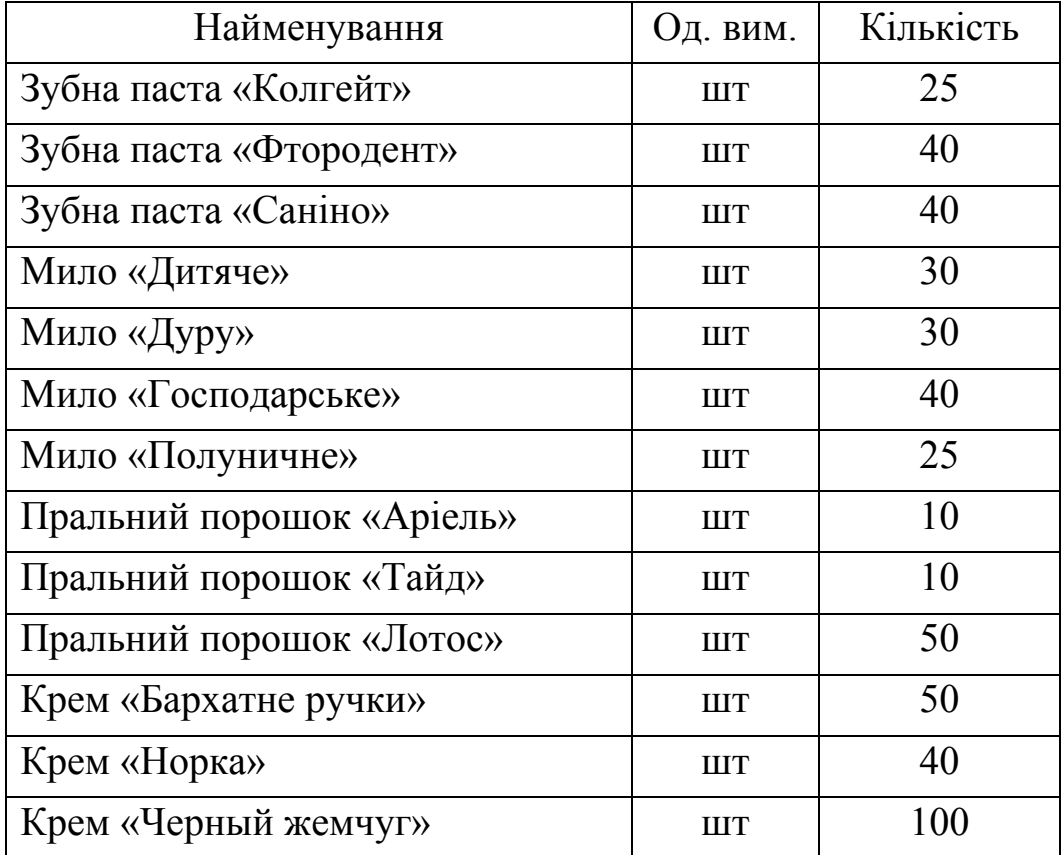

Оформити факт відвантаження товарів потрібними документами.

*Завдання 4.* З *Оптового складу 2* було відвантажено для ПП Петренко такі товари:

| Найменування              | Од. вим.    | Кількість |
|---------------------------|-------------|-----------|
| Мило «Дитяче»             | <b>IIIT</b> | 20        |
| Мило «Дуру»               | <b>IIIT</b> | 20        |
| Мило «Полуничне»          | <b>IIIT</b> | 20        |
| Пральний порошок «Аріель» | <b>HIT</b>  | 50        |
| Пральний порошок «Тайд»   | <b>IIIT</b> | 50        |
| Пральний порошок «Міф»    | <b>HIT</b>  | 50        |
| Пральний порошок «Лотос»  | шт          | 50        |

Оформити факт відвантаження товарів потрібними документами.

*Завдання 5.* Сформувати звіт про рух товарів (*Остатки товаров)* по *Оптовому складу 1* та *Оптовому складу 2.*

### *Практична робота №17*

- *Тема: Оформлення результатів інвентаризації, визначення природних втрат та складання відповідних документів.*
- *Мета: набути навиків та вмінь здійснювати оформлення результатів інвентаризації, визначення природних втрат та складання відповідних документів.*

*Завдання 1.* На *Оптовому складі 1* була проведена інвентаризація. За результатами інвентаризації було виявлено, що реальні залишки товарів на складах наступні:

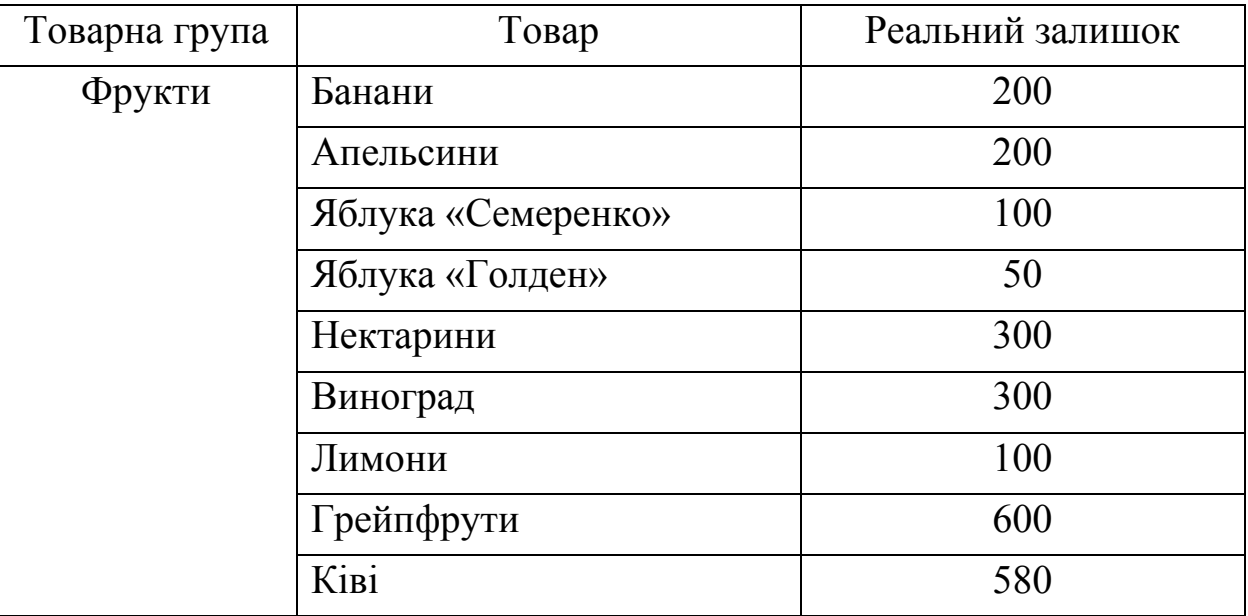

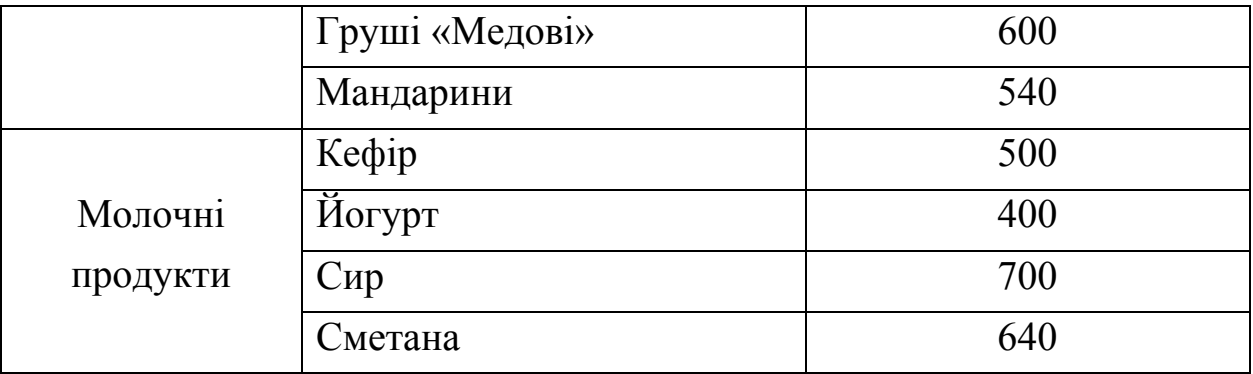

По інших товарах залишки відповідають обліковій наявності товарів.

- 1. Оформити результати інвентаризації (*Документы/Складские/ Инвентаризация,* кнопка *Заполнить*).
- 2. Виявлені надлишки товарів оприбуткувати документом *Оприходование излишков,* створеним на підставі документа *Инвентаризация*.
- 3. Виявлену нестачу товарів списати документом *Списание,* створеним на підставі документа *Инвентаризация*.

*Завдання 2.* На *Оптовому складі 2* була проведена інвентаризація. За результатами інвентаризації було виявлено, що реальні залишки товарів на складах наступні:

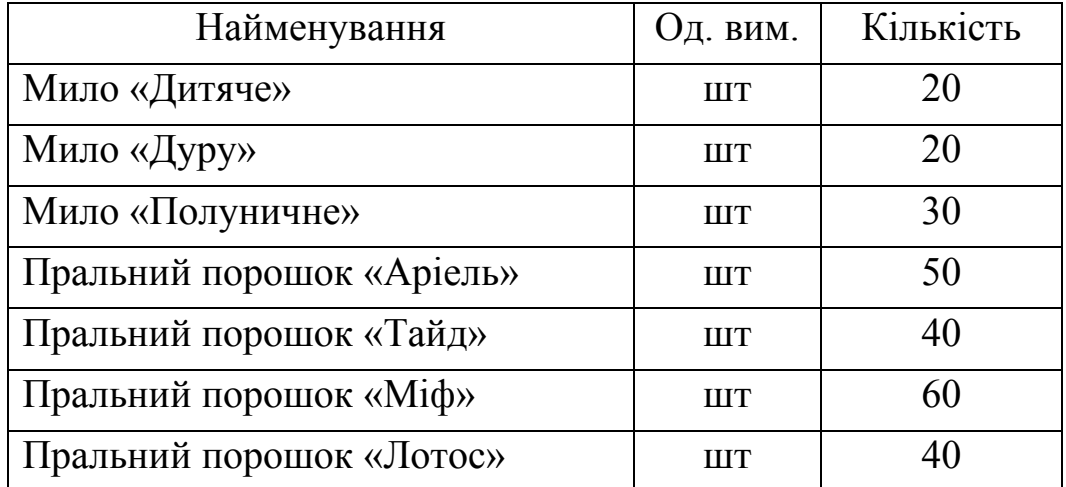

По інших товарах залишки відповідають обліковій наявності товарів.

- 1. Оформи результати інвентаризації.
- 2. Виявлені надлишки товарів оприбуткувати.
- 3. Виявлену нестачу товарів списати.

*Завдання 3.* Сформувати звіт про рух товарів по *Оптовому складу 1* та *Оптовому складу 2.* 

*Завдання 4.* Виконати тестові завдання.

*Вибрати одну або декілька вірних відповідей.* 

1. За якими документами здійснюється вибуття товарів зі складу в конфігурації

"Торгівля і склад"?

- *а. Счет-фактура, Расходная накладная*
- *б. Счет входящий, Приходная накладная*
- *в. Счет входящий, Расходная накладная*

2. Яким документом оформляється переміщення товарів в конфігурації "Торгівля і склад"?

- *а. Складские/Перемещение*
- *б. Складские/Списание ТМЦ*
- в. *Прочие/Перемещение*

3. Яким документом оформляється інвентаризація товарів в конфігурації "Торгівля і склад"?

- *а. Складские/Акт Инвентаризации*
- *б. Складские/Инвентаризация*
- *в. Прочие/Инвентаризация ТМЦ*

4. Який звіт дозволяє побачити рух товарів на складах підприємства в конфігурації "Торгівля і склад"?

- а. звіт *Остатки товаров*
- б. звіт *Остатки взаиморасчетов*
- в. звіт *Остатки и движение денег*
- 5. За якими документами оприбутковуються товари на склад в конфігурації "Торгівля і склад"?
	- *а. Счет-фактура, Приходная накладная*
	- *б. Счет входящий, Приходная накладная*
	- в. *Счет входящий, Расходная накладная*

6. За якими документами здійснюється списання товарів зі складу в конфігурації "Торгівля і склад"?

- *а. Расходная накладная*
- *б. Акт списания*
- *в. Акт оприходования*
- *г. Перемещение*

7. За якими документами здійснюється оприбуткування надлишків товарів на складі в конфігурації "Торгівля і склад"?

- *а. Приходная накладная*
- *б. Акт списания*
- *в. Акт оприходования*
- *г. Перемещение*
- 8. Які документи можна створити на підставі документа «Инвентаризация»?
	- *а. Приходная накладная*
	- *б. Акт списания*
	- *в. Акт оприходования*
	- *г. Перемещение*
	- *д. Ніяких документів не можна створити*
- 9. Які документи можна створити на підставі документа «Перемещение»?
	- *а. Расходная накладная*
	- *б. Приходная накладная*
	- *в. Ніяких документів не можна створити*
- 10. Яку ознаку можуть мати Видаткові накладні
	- *а. Возврат*
	- *б. Приход*
	- *в. Перемещение*